# Oracle Banking APIs Installation Guide Release 19.1.0.0.0

Part No. F18559-01

May 2019

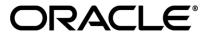

May 2019

Oracle Financial Services Software Limited

Oracle Park

Off Western Express Highway

Goregaon (East)

Mumbai, Maharashtra 400 063

India

Worldwide Inquiries:

Phone: +91 22 6718 3000 Fax:+91 22 6718 3001

www.oracle.com/financialservices/

Copyright © 2019, Oracle and/or its affiliates. All rights reserved.

Oracle and Java are registered trademarks of Oracle and/or its affiliates. Other names may be trademarks of their respective owners.

U.S. GOVERNMENT END USERS: Oracle programs, including any operating system, integrated software, any programs installed on the hardware, and/or documentation, delivered to U.S. Government end users are "commercial computer software" pursuant to the applicable Federal Acquisition Regulation and agency-specific supplemental regulations. As such, use, duplication, disclosure, modification, and adaptation of the programs, including any operating system, integrated software, any programs installed on the hardware, and/or documentation, shall be subject to license terms and license restrictions applicable to the programs. No other rights are granted to the U.S. Government.

This software or hardware is developed for general use in a variety of information management applications. It is not developed or intended for use in any inherently dangerous applications, including applications that may create a risk of personal injury. If you use this software or hardware in dangerous applications, then you shall be responsible to take all appropriate failsafe, backup, redundancy, and other measures to ensure its safe use. Oracle Corporation and its affiliates disclaim any liability for any damages caused by use of this software or hardware in dangerous applications.

This software and related documentation are provided under a license agreement containing restrictions on use and disclosure and are protected by intellectual property laws. Except as expressly permitted in your license agreement or allowed by law, you may not use, copy, reproduce, translate, broadcast, modify, license, transmit, distribute, exhibit, perform, publish or display any part, in any form, or by any means. Reverse engineering, disassembly, or decompilation of this software, unless required by law for interoperability, is prohibited.

The information contained herein is subject to change without notice and is not warranted to be error-free. If you find any errors, please report them to us in writing.

This software or hardware and documentation may provide access to or information on content, products and services from third parties. Oracle Corporation and its affiliates are not responsible for and expressly disclaim all warranties of any kind with respect to third-party content, products, and services. Oracle Corporation and its affiliates will not be responsible for any loss, costs, or damages incurred due to your access to or use of third-party content, products, or services.

# **Table of Contents**

| 1.  | Preface                                     | 4   |
|-----|---------------------------------------------|-----|
| 2.  | Introduction                                | 6   |
| 3.  | Prerequisites                               | 7   |
| 4.  | Installation                                | 9   |
| 5.  | Installation using Silent Mode              | 26  |
| 6.  | Installer Verification                      | 31  |
| 7.  | Installer Scope                             | 32  |
| 8.  | Post Installation Steps                     | 37  |
| 9.  | OBAPI Product Verification                  | 77  |
| 10. | Configuration for OUD/OAM                   | 80  |
| 11. | Multi Entity                                | 93  |
| 12. | Multi-entity installation using Silent Mode | 105 |
| 13. | OBAPI Product Security                      | 110 |
| 14. | OBAPI Product – Best Practice               | 111 |
| 15. | JPA and OBAPI multi-cluster                 | 112 |
| 16. | Troubleshoot Overview                       | 113 |

# 1. Preface

## 1.1 Intended Audience

This document is intended for the following audience:

- Customers
- Partners

# 1.2 Documentation Accessibility

For information about Oracle's commitment to accessibility, visit the Oracle Accessibility Program website at http://www.oracle.com/pls/topic/lookup?ctx=acc&id=docacc.

# 1.3 Access to Oracle Support

Oracle customers have access to electronic support through My Oracle Support. For information, visit

http://www.oracle.com/pls/topic/lookup?ctx=acc&id=info or visit

http://www.oracle.com/pls/topic/lookup?ctx=acc&id=trs\_if you are hearing impaired.

# 1.4 Structure

This manual is organized into the following categories:

Preface gives information on the intended audience. It also describes the overall structure of the User Manual.

The subsequent chapters cover following:

- Introduction
- Prerequisites
- Installation
- Post Installation Steps
- Product Verification
- Multi-Entity Installation and configuration
- Best Practice
- Troubleshoot Overview

# 1.5 Related Information Sources

For more information on Oracle Banking APIs Release 19.1.0.0.0, refer to the following documents:

- Oracle Banking APIs Licensing Guide
- Oracle Banking APIs Installer Pre-Requisite Setup Manual
- Oracle Banking APIs Origination Social Media Integration
- Oracle Banking APIs OHS User Interface Configuration
- Oracle Banking APIs Security Guide
- Oracle Banking APIs System Configuration

Oracle Banking APIs Core

# 2. Introduction

# 2.1 Purpose of the Document

The purpose of the OBAPI Installation Manual is to provide a step by step overview on the installation process of the solution.

#### It includes:

- Reference to prerequisites software installation required for OBAPI & OBAPI installer
- Setup of OBAPI with Oracle's own Core Banking and Origination Products along with Thirdparty HOST system.
- Running the installation in silent mode
- Advanced Configurations (Post installation)
- Installation Verification
- Multi-Entity Installation and configuration
- Best Practice
- Troubleshoot Overview

**Home** 

# 3. Prerequisites

OBAPI pre-requisite software should be installed and available before proceeding.

For OBAPI pre-requisite software setup refers document "Oracle Banking APIs Installer Pre-Requisite Setup Manual" mentioned in section 1.5 Related Information Sources.

#### Installer Pre-requisite verification

Post installation of OBAPI Installer prerequisite software's, verification can be done using below steps.

**Note:** Verification should be performed on Server where Oracle Weblogic is locally installed and by OS user (which is owner for Oracle Weblogic home directory) for non-root steps. The same user will be used to execute installer.

#### **Oracle Instant client**

Step 1: Login using root user.

Step 2: Run below command to verify if Oracle Instant client is installed.

rpm -qa | grep oracle

```
[root@ ]# rpm -qa |grep oracle

oraclelinux-release-7.3-1.0.4.el7.x86_64

oracle-logos-70.0.3-4.0.7.el7.noarch

oracle-instantclient12.2-basic-12.2.0.1.0-1.x86_64
```

**Note:** Above package verification command is specific to Oracle Linux and RHEL distributions only. For other Linux distributions or OS please refer to OS specific package manager documentation.

#### Python:

Step 1: Execute python –V command

python -V

```
[ ]# python -V
Python 2.7.5
```

**Note:** Ensure Python 2.7.5 supported version is installed. Above command should reflect the same.

#### cx\_Oracle & Urwid:

Step 1: Execute python command

#### python

**Note:** Ensure Python 2.7.5 version should be available in PATH variable. Above execution should be done using Python 2.7.5.

Step 2: Import Urwid and check version

import urwid (Press Enter)

urwid.\_\_version\_\_

```
[ urwid-1.3.1] # python
Python 2.7.5 (default, May 8 2014, 17:35:19)
[GCC 4.8.2 20140120 (Red Hat 4.8.2-16)] on linux2
Type "help", "copyright", "credits" or "license" for more information.
>>> import urwid
>>> urwid.__version__
'1.3.1'
```

If version is displayed, then Urwid is installed and available for use.

**Note:** Ensure Urwid 1.3.1 supported version is installed. Above command should reflect the same.

Step 3: Similarly import cx\_Oracle and check version

import cx\_Oracle (Press Enter)
cx\_Oracle.version

```
>>> import cx_Oracle
>>> cx_Oracle.version
'5.2.1'
```

If version is displayed, then cx\_Oracle is installed and available for use.

**Note:** Ensure cx\_Oracle 5.2.1 supported version is installed. Above command should reflect the same.

**Home** 

# 4. Installation

#### **Pre-Installation**

Install all the prerequisite software and packages mentioned above

### Steps of Installation

- Download and extract the installer zip file (Base).
- Navigate to "<OBAPI INSTALLER DIR>/core/config"
- Open the "installer.properties" file to maintain key configurations for BASE ENTITY (OBDX\_BU)

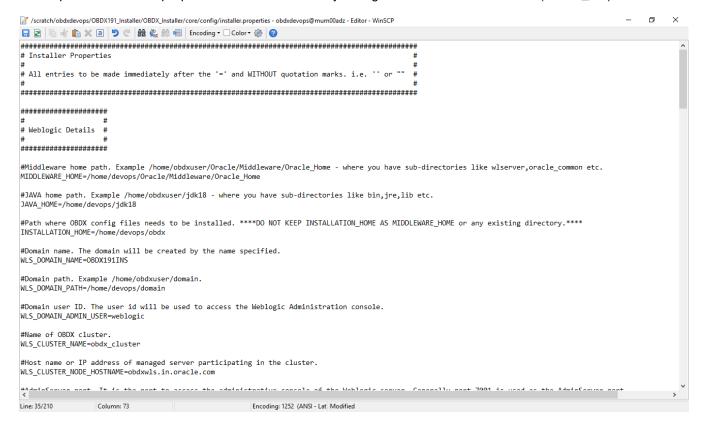

#### **IMPORTANT**:

- Enter the values right after the "="sign
- DO NOT change anything to the left of the "="
- DO NOT change any of the flag values or pre-filled values (such as WLS\_JDBC\_DIGX\_NAME, WLS\_JDBC\_DIGX\_JNDI, Flag values etc) available in "Factory Shipped" section.
- Ensure there is no blank space after "=" sign, except specific flavor specific configuration

Only below parameters should be set in installer.properties file.

| Component                              | Parameter                       | Description                                                                                                    | Example                   |
|----------------------------------------|---------------------------------|----------------------------------------------------------------------------------------------------|---------------------------|
|                                        | OBAPI_DATABASE_HOSTNA           | Enter the hostname of the database server which would host the database schema for OBAPI and Weblogic RCU                                                                                        | ofss310759                |
|                                        | OBAPI_DATABASE_PORT             | Enter the port number of the database listener                                                                                                    | 1521                      |
|                                        | OBAPI_DATABASE_SID              | Enter the Oracle <b>Service Name</b> for database instance                                                                                                    | obapidb.in.oracl<br>e.com |
|                                        | OBAPI_DATABASE_SYS_US<br>ER     | Enter the username with 'sys' privileges                                                                                                    | Sys                       |
| DB details<br>(for Weblogic<br>RCU and | POST_FIX                        | For OBAPI schema name like "OBAPI_DEV" POST FIX is 'DEV'. SHOULD BE IN UPPERCASE ONLY.                                                                                                    | DEV                       |
| OBAPI<br>schema)                       | OBAPI_DBA_DIRECTORY_N<br>AME    | Enter the directory name in which you want the OBAPI schema tablespace datafile to be created. Enter Logical name (i.e. DIRECTORY_NAME column) from DBA_DIRECTORIES table NOT the physical path. | OBAPI_DIR                 |
|                                        | OBAPI_AUDIT_DBA_DIREC TORY_NAME | Enter the directory name in which you want the OBAPI AUDIT tablespace datafile to be created. Enter Logical name (i.e. DIRECTORY_NAME column) from DBA_DIRECTORIES table NOT the physical path.  | OBAPI_AUDIT_<br>DIR       |

| Component                    | Parameter                  | Description                                 | Example    |
|------------------------------|----------------------------|---------------------------------------------|------------|
| EHMS DB<br>details (to<br>be | EHMS_DATABASE_H<br>OSTNAME | Enter the hostname for EHMS database server | ofss310759 |

| configured only in-case of FLAVOR          | EHMS_DATABASE_P<br>ORT                                                        | Enter the port number of EHMS database listener                                                                                                    | 1521                        |
|--------------------------------------------|-------------------------------------------------------------------------------|----------------------------------------------------------------------------------------------------|-----------------------------|
| as<br>UBS,FCORE<br>&OBPM)                  | EHMS_SCHEMA_NAM                                                               | Enter the Complete OBAPI-EXT (B1A1) HostInterfaceschema name you want installer to create as new schema.  SHOULD BE IN UPPERCASE                                                                            | EHMS182SCHE                 |
|                                            | E                                                                             | ONLY.                                                                                                    | MA                          |
|                                            | EHMS_DBA_DIRECT ORY_NAME                                                      | Enter the directory name in which you want the OBAPI-EXT (B1A1) schema tablespace datafile to be created. Enter Logical name (i.e. DIRECTORY_NAME column) from DBA_DIRECTORIES table NOT the physical path. | OPATCH_LOG_<br>DIR          |
| EHMS_DATABASE_S YS_USER EHMS_DATABASE_S ID |                                                                               | Enter the username with 'sys' privileges                                                                                                    | Sys                         |
|                                            |                                                                               | Enter the EHMS database Service Name                                                                                                    | obapiehms.in.ora<br>cle.com |
|                                            | EHMS_HOST_SCHEM<br>A_NAME                                                     | Enter the EXISTING EHMS HOST schema name                                                                                                    | OBAPIUBS                    |
|                                            | EHMS_CCY(to be configured for UBS and OBPM HOST only)                         | Enter the Country code for EHMS HOME Branch                                                                                                    | GB                          |
|                                            | EHMS_HB (to be configured for UBS and OBPM HOST only)                         | Enter the Branch code for code for EHMS HOME Branch                                                                                                    | АТ3                         |
|                                            | EHMS_FCORE_FCU<br>BS_SCHEMA_NAME<br>(to be configured for<br>FCORE HOST only) | FCORE-FCUBS schema name                                                                                                    | FCRUBSHOST                  |

| Component               | Parameter                     | Description                                                                                                    | Example                                                   |
|-------------------------|-------------------------------|----------------------------------------------------------------------------------------------------|-----------------------------------------------------------|
|                         |                               | Oracle Weblogic Middleware home path. Example                                                                                                    |                                                           |
|                         | MIDDLEWARE_HOME               | /home/obapiuser/Oracle/Middlewar<br>e/Oracle_Home - where you have<br>sub-directories like<br>wlserver,oracle_common etc.                                                              | /home/obapius<br>er/Oracle/Middl<br>eware/Oracle_<br>Home |
|                         | JAVA_HOME                     | Path where JAVA (JDK) is installed                                                                                                    | /home/obapiuser/<br>jdk18                                 |
|                         | INSTALLATION_HOM              | Path where OBAPI is to be installed. All configuration files will be copied as a sub-directory "config" under this directory. DO NOT KEEP INSTALLATION_HOME AS MiddlewareHome.         | /home/obapiuser/<br>obapi                                 |
|                         | WLS_DOMAIN_PATH               | Path where OBAPI Weblogic domain should be created. Users can now enter custom path as per their requirements.                                                                         | /home/obapiuser/<br>domains                               |
|                         | WLS_CLUSTER_NAME              | Name of cluster; this cluster would have one single managed server.                                                                                                    | obapi_cluster                                             |
| Weblogic server details |                               | Host name or IP address of managed server participating in the cluster. Currently only single node is supported.                                                                       |                                                           |
|                         | WLS_CLUSTER_NODE<br>_HOSTNAME |                                                                                                    | ofss310759                                                |
|                         | WLS_ADMIN_SERVER _PORT        | Weblogic AdminServer port. It is the port to access the administration console of the Weblogic server. Generally port 7001 is used as the AdminServer port. Custom port are supported. | 7001                                                      |
|                         |                               |                                                                                                    |                                                           |
|                         | WLS_ADMIN_SERVER<br>_SSL_PORT | AdminServer SSL port. It is the port used to securely access (https) the administration console of the Weblogic server.                                                                | 7002                                                      |
|                         | WLS_NODE_PORT                 | Node Manager Port. It is the port used by Node Manager to be configured for OBAPI domain. Generally, 5556 is utilized as Node Manager Port. Custom ports are                           | 5556                                                      |

|                                                                        | supported.                                                                                                    |                               |
|------------------------------------------------------------------------|----------------------------------------------------------------------------------------------------|-------------------------------|
| WLS_MS_SERVER_NA                                                       | Managed server name. This will be<br>the name of the managed server<br>created in the cluster followed by<br>indexes. eg- If this is set as 'clip'<br>managed servers would be clip1. | clip                          |
| WLS_MS_SERVER_PO                                                       | Managed Server Port. Managed server will utilize this port for hosting OBAPI components and associated resources. Custom ports are supported.                                         | 9001                          |
| WLS_DOMAIN_NAME                                                        | Enter Weblogic Domain name.                                                                                                    | obapi_domain1                 |
| WLS_DOMAIN_ADMIN<br>_USER                                              | Domain user ID. The user id will be used to access the Weblogic Administration console.                                                                                               | weblogic                      |
| WLS_JMS_FILEUPLO AD_PS (to be configured for all OBAPI supported HOST) | Set the paths for the persistent store of the FileUpload JMS modules. DO NOT KEEP path as INSTALLATION_HOME or as sub directory inside INSTALLATION_HOME.                             | /scratch/obapi/<br>FileUpload |
| WLS_JMS_AUDIT_PS (to be configured for all OBAPI supported HOST)       | Set the paths for the persistent store of the Audit JMS modules. DO NOT KEEP path as INSTALLATION_HOME or as sub directory inside INSTALLATION_HOME.                                  | /scratch/obapi/<br>Audit      |
| WLS_JMS_REPORT_P S (to be configured for all OBAPI supported HOST)     | Set the paths for the persistent store of the Reports JMS modules.  DO NOT KEEP path as INSTALLATION_HOME or as sub directory inside INSTALLATION_HOME.                               | /scratch/obapi/<br>Reports    |
| WLS_JMS_JPA_PS (to be configured for all OBAPI supported HOST)         | Set the paths for the persistent store of the JPA JMS modules. DO NOT KEEP path as INSTALLATION_HOME or as sub directory inside INSTALLATION_HOME.                                    | /scratch/obapi/J<br>PA        |
| WLS_JMS_EXTSYSRE CEIVER_PS (to be configured for all OBAPI             | Set the paths for the persistent store of the ExtSystemReceiver JMS modules. DO NOT KEEP path as INSTALLATION_HOME or as sub directory inside                                         | /scratch/obapi/<br>Receiver   |

|                                       | supported HOST)                                                          | INSTALLATION_HOME.                                                                                                    |                           |
|---------------------------------------|--------------------------------------------------------------------------|----------------------------------------------------------------------------------------------------|---------------------------|
|                                       | WLS_JMS_EXTSYSSE NDER_PS (to be configured for all OBAPI supported HOST) | Set the paths for the persistent store of the ExtSystemSender JMS modules. DO NOT KEEP path as INSTALLATION_HOME or as sub directory inside INSTALLATION_HOME.                                                                                                    | /scratch/obapi/<br>Sender |
| RCU                                   | OBAPI_RCU_STB_PR<br>EFIX                                                 | STB schema name prefix. If schema pre-fix is 'OBAPI' then 'OBAPI_STB' would be the STB schema name.                                                                                                    | OBAPI_STB                 |
| OBAPI<br>Application<br>Administrator | OBAPI_ADMIN_USER                                                         | Set username for OBAPI application Admin user. USERNAME IS CASE SENSITIVE. In-case of OUD as provider username should be the User ID mentioned during user creation steps mentioned in prerequisite document (refer To create User and mapping it to the Group section) | superadmin                |
| user details                          | OBAPI_ADMIN_EMAI                                                         | Enter the Email ID for OBAPI application admin user.                                                                                                    | superadmin@ora<br>cle.com |
|                                       | OBAPI_ADMIN_CONT<br>ACT_NO                                               | Enter the mobile number for OBAPI application admin user. COUNTRY CODE IS MUST.                                                                                                    | +911234567890             |

Note: Apart from above any other property values should not be modified

Ensure ORACLE\_HOME, JAVA\_HOME variable are set and their binaries are available in PATH variable before proceeding.

Login with OS user which was used to perform OBAPI pre-requisite software installation (or has ownership on Oracle Weblogic home directory)

Ensure OBAPI Installation home and filestore path's maintained in installer.properties exists and user running the installer has read-write permissions.

#### **Installation Steps:**

From your terminal navigate to <OBAPI INSTALLER DIR>/

```
[ OBDX_Installer]$ pwd
/scratch/OPSFE/OBDX_Installer
[ OBDX_Installer]$ 1s -ltr
total 20
-rwxrwxrwx 1 54323 wheel 2569 Jun 28 12:04 runInstaller.py
drwxrwxrwx 12 54323 wheel 4096 Jun 28 12:04 installables
-rwxrwxrwx 1 54323 wheel 0 Jun 28 12:04 init_.py
drwxrwxrwx 5 54323 wheel 4096 Jun 29 13:15 total
drwxrwxrwx 5 54323 wheel 4096 Jun 29 13:15 framework
drwxrwxrwx 7 54323 wheel 4096 Jul 2 10:47 ExecUnstances
[ OBDX_Installer]$
```

Enter the following command

# python runinstaller.py

Select the appropriate type of Installation

```
Please select the installation type from the options below:

OBDX Installation

New Entity Creation

Use (1/1) to select between options
```

OBAPI Installation: This option should be used for first-time installation or for first entity only.
 Existing installation should not utilize this option unless performing "Reinstall" on already installed environment.

• New Entity Creation: This option should be used for multi-entity installation only.

Post selection of installation type.

Select the appropriate host system for Installation

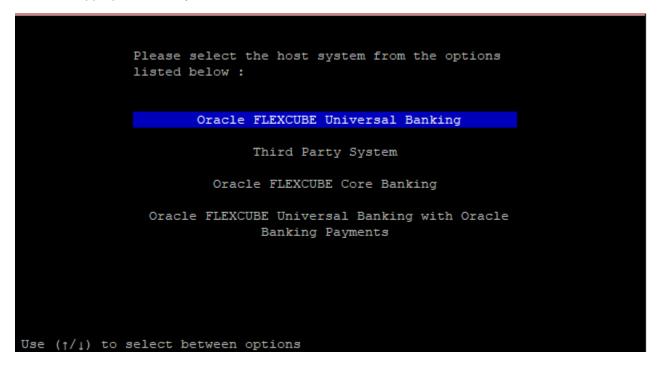

## Oracle FLEXCUBE Universal Banking (OBAPI with UBS)

Select the version of UBS HOST system from available options

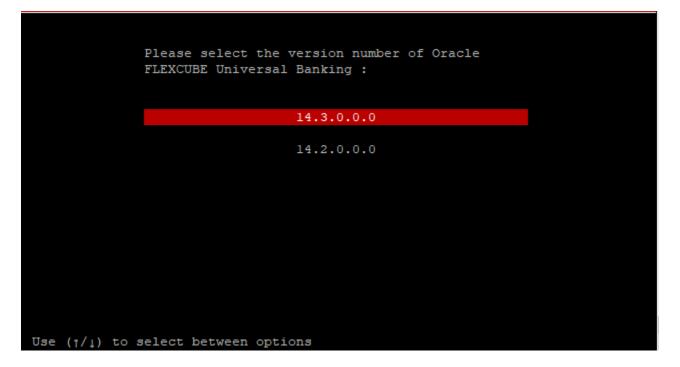

Post UBS HOST version selection, Select Installation mode

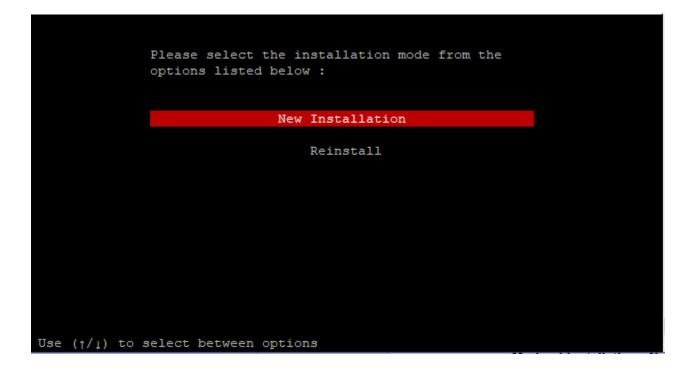

## **Mode of Installation - New Installation**

New installation

In-case of a fresh installation of OBAPI with appropriate host system for the first run on server.

Below screens would appear to taken end-user input

## Enter below passwords:

- SYS privilege user password where OBAPI schema would be created
- OBAPI schema password
- OBAPI STB schema password
- Weblogic console administrator user password
- SYS privilege user password where UBS host schema exists
- Existing UBS HOST schema password
- New OBAPI EHMS schema password
- Password for OBAPI application administrative user (In-case of OUD as provider, password should be similar to one used while user creation in OUD (or User Password field))

## Third Party System (OBAPI with THP)

Post Third Party System selection, enter the required credentials details

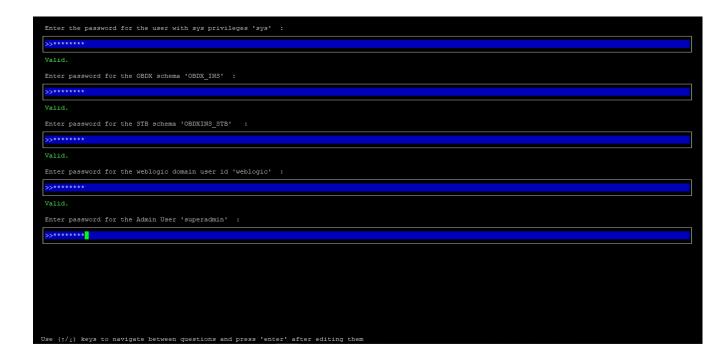

#### **Enter below passwords:**

- SYS privilege user password where OBAPI schema would be created
- OBAPI schema password
- OBAPI STB schema password
- Weblogic console administrator user password

OBAPI application admin user password (In-case of OUD as provider, password should similar to one used while user creation in OUD (or User Password field))

#### Oracle FLEXCUBE Core Banking (OBAPI with FCORE)

Post Oracle FLEXCUBE Core Banking, enter the required credentials details

```
Valid.

Enter password for the OBDX schema 'OBDX_INS' :

| Section | State | State | State | State | State | State | State | State | State | State | State | State | State | State | State | State | State | State | State | State | State | State | State | State | State | State | State | State | State | State | State | State | State | State | State | State | State | State | State | State | State | State | State | State | State | State | State | State | State | State | State | State | State | State | State | State | State | State | State | State | State | State | State | State | State | State | State | State | State | State | State | State | State | State | State | State | State | State | State | State | State | State | State | State | State | State | State | State | State | State | State | State | State | State | State | State | State | State | State | State | State | State | State | State | State | State | State | State | State | State | State | State | State | State | State | State | State | State | State | State | State | State | State | State | State | State | State | State | State | State | State | State | State | State | State | State | State | State | State | State | State | State | State | State | State | State | State | State | State | State | State | State | State | State | State | State | State | State | State | State | State | State | State | State | State | State | State | State | State | State | State | State | State | State | State | State | State | State | State | State | State | State | State | State | State | State | State | State | State | State | State | State | State | State | State | State | State | State | State | State | State | State | State | State | State | State | State | State | State | State | State | State | State | State | State | State | State | State | State | State | State | State | State | State | State | State | State | State | State | State | State | State | State | State | State | State | State | State | State | State | State | State | State | State | State | State | State | S
```

#### **Enter below passwords:**

- SYS privilege user password where OBAPI schema would be created
- OBAPI schema password
- OBAPI STB schema password
- Weblogic console administrator user password
- SYS privilege user password where FCORE host schema exists
- New OBAPI EHMS schema password
- Password for OBAPI application administrative user (In-case of OUD as provider, password should be similar to one used while user creation in OUD (or User Password field))

## Oracle FLEXCUBE Universal Banking with Oracle Banking Payments (OBAPI with OBPM)

Select the version of UBS HOST system from available options

```
Please select the version number of Oracle
FLEXCUBE Universal Banking with Oracle Banking
Payments:

14.3.0.0.0

14.2.0.0.0
```

Post selection of Oracle FLEXCUBE Universal Banking with Oracle Banking Payments version, enter the required credentials details

#### **Enter below passwords:**

- SYS privilege user password where OBAPI schema would be created
- OBAPI schema password
- OBAPI STB schema password
- Weblogic console administrator user password
- SYS privilege user password where OBPM host schema exists
- Existing OBPM HOST schema password
- New OBAPI EHMS schema password
- Password for OBAPI application administrative user (In-case of OUD as provider, password should be similar to one used while user creation in OUD (or User Password field))

### Mode of Installation - Reinstall

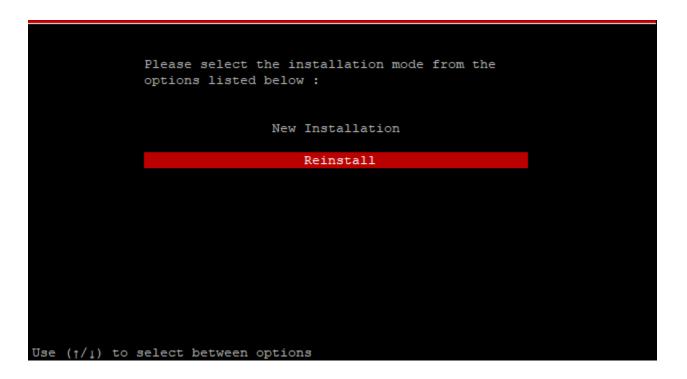

In-case of an existing OBAPI installation that you want to overwrite OR in case of a previously failed installation user can opt for this option.

#### **Pre-requisites**

- Weblogic domain processes should be down (i.e. AdminServer, NodeManager, Managed Servers, Derby etc)
- No open session (user should not be logged-in) with OBAPI database schema (and OBAPI EHMS schema in-case of OBAPI UBS;OBPM and FCORE flavor) and RCU schema.

## **Key pointers**

- OBAPI schema (and OBAPI EHMS schema in-case of OBAPI UBS flavor) and RCU schema would be dropped and recreated (as per installer.properties). Tablespace would be re-used.
- Weblogic domain (as per installer.properties) would be deleted and created again.
- Installation Home would be cleaned up (all files/ sub-directories would be deleted) and re-created again.

Note: All input screens are similar to new installation option and as per the host system opted.

## **Installation Status**

After selecting the mode and entering all required details, the status is displayed (as shown below) on the terminal to indicate the progress of the installation.

#### When the installation completes, the below message is displayed

**Home** 

# 5. Installation using Silent Mode

This chapter describes how to run the OBAPI installer in silent mode.

#### What is silent-mode installation?

During installation in silent mode, the installation program reads the details for your configuration parameters (flavor; mode; passwords etc) from the environment variables (same session in which installer is executed) and installer.properties that you set before beginning the installation. The installation program does not display any configuration options during the installation process.

### **Steps for Silent-Mode Installation**

- Download and extract the installer zip file (Base non localization version).
- Navigate to "<OBAPI INSTALLER DIR>/core/config"
- Open the "installer.properties" file to maintain key configurations for BASE ENTITY (OBDX\_BU)
   \*\*Refer to page 9 to 14 (step 4) for filling up installer.properties.
- Set the environment variables, as shown below

```
OBDX_Installer]$ export FLAVOUR=UBS

OBDX_Installer]$ export MODE=New

OBDX_Installer]$ export DB_SYS_PASSWORD=welcome1

OBDX_Installer]$ export SCHEMA_PASS=welcome1

OBDX_Installer]$ export STBPassword=welcome1

OBDX_Installer]$ export DomainPassword=welcome1

OBDX_Installer]$ export EHMS_DATABASE_SYS_PASS=devopshst

OBDX_Installer]$ export EHMS_HOST_SCHEMA_NAME_PASS=FC140UBS

OBDX_Installer]$ export EHMS_SCHEMA_PASS=welcome1
```

Below parameters should be set as environment variables, depending on the Host system the installer should be executed.

| Host                                                                                                    | Parameter | Description                                                                                                    | Example                                                                                        |
|----------------------------------------------------------------------------------------------------|-----------|----------------------------------------------------------------------------------------------------|------------------------------------------------------------------------------------------------|
| Environment variables to set for flavor:  FCORE; UBS (14.3.0.0.0 and 14.2.0.0.0 release) OBPM(14.3.0.0) .0 and 14.2.0.0.0) | FLAVOUR   | Flavour for installation  UBS for Oracle FLEXCUBE Universal Banking 14.2.0.0.0 (OBAPI with UBS)  UBS143 for Oracle FLEXCUBE Universal Banking .14.3.0.0.0 (OBAPI with UBS)  OBPM for Oracle FLEXCUBE Universal Banking with Oracle Banking Payments 14.2.0.0.0 (OBAPI with OBPM)  OBPM143 for Oracle FLEXCUBE Universal Banking Payments 14.2.0.0.0 (OBAPI with OBPM)  FCORE for Oracle Banking Payments 14.3.0.0.0 (OBAPI with OBPM) | export FLAVOUR=UBS143 or export FLAVOUR=OBPM or export FLAVOUR=OBPM143 or export FLAVOUR=FCORE |
|                                                                                                    | MODE      | Mode of installation. 'New' in-case of a fresh installation of OBAPI for the first run on server 'Clean' in-case of an existing OBAPI installation that you                                                                                                    | export MODE=New or export MODE=Clean                                                           |

|             |                                                              | want to overwrite OR in case of a previously failed installation or re- installation                                                                                                |                                                  |
|-------------|--------------------------------------------------------------|----------------------------------------------------------------------------------------------------|--------------------------------------------------|
|             | DB_SYS_PASSWORD                                              | Sys user password of OBAPI database (Existing)                                                                                                    | export DB_SYS_PASSWORD=obapi182sys               |
|             | SCHEMA_PASS                                                  | Password for new schema on OBAPI database                                                                                                    | export<br>SCHEMA_PASS=obapi#182                  |
|             | STBPassword                                                  | Password for RCU<br>STB schema                                                                                                    | export<br>STBPassword=obapi182#stb               |
|             | DomainPassword                                               | Password for Weblogic Administrator console                                                                                                    | export<br>DomainPassword=wlsadmn                 |
|             | EHMS_DATABASE_SYS_PA<br>SS                                   | Sys user password of EHMS HOST database (Existing)                                                                                                    | export EHMS_DATABASE_SYS_PASS=obap iehmssys      |
|             | EHMS_HOST_SCHEMA_NAM<br>E_PASS<br>** Only required for       | Password of existing EHMS HOST schema (Existing)                                                                                                    | export EHMS_HOST_SCHEMA_NAME_PASS =obapiehmshost |
|             | UBS & OBPM Host. Ignore this parameter in-case of FCORE Host | (Existing)                                                                                                    |                                                  |
|             | EHMS_SCHEMA_PASS                                             | Password for new OBAPI EHMS schema on EHMS HOST database                                                                                                    | export<br>EHMS_SCHEMA_PASS=obapi182eh<br>ms      |
|             | DBAuthPassword                                               | Password for new OBAPI Administrator user of OBAPI application (In-case of OUD as provider, password should similar to one used while user creation in OUD(or User Password field)) | export<br>DBAuthPassword=obapiadmn               |
|             | FLAVOUR                                                      | Flavour for installation                                                                                                    | export FLAVOUR=OBAPI                             |
| Environment |                                                              | 'OBAPI' for Third<br>Party System 1.0<br>(OBAPI with THP)                                                                                                    |                                                  |

| variables to                                                    |                 |                                                                                                    |                                        |
|-----------------------------------------------------------------|-----------------|----------------------------------------------------------------------------------------------------|----------------------------------------|
| variables to<br>set for flavor:<br>OBAPI (Third-<br>party HOST) | Mode            | Mode of installation.  'New' in-case of a fresh installation of OBAPI for the first run on server  'Clean' in-case of an existing OBAPI installation that you want to overwrite OR in case of a previously failed installation or reinstallation | export MODE=New or export MODE=Clean   |
|                                                                 | DB_SYS_PASSWORD | Sys user password of OBAPI database (Existing)                                                                                                    | export DB_SYS_PASSWORD=<br>obapi182sys |
|                                                                 | SCHEMA_PASS     | Password for new schema on OBAPI database                                                                                                    | export<br>SCHEMA_PASS=obapi#182        |
|                                                                 | STBPassword     | Password for RCU<br>STB schema                                                                                                    | export<br>STBPassword=obapi#stb        |
|                                                                 | DomainPassword  | Password for Weblogic Administrator console                                                                                                    | export<br>DomainPassword=wlsadmn       |
|                                                                 | DBAuthPassword  | Password for new OBAPI Administrator user of OBAPI application (In-case of OUD as provider, password should similar to one used while user creation in OUD(or User Password field))                                                              | export<br>DBAuthPassword=obapiadmn     |

Run the runInstaller.py file with '--silent ' argument along with '--base' option

```
[ OBDX_Installer]$
[ OBDX_Installer]$ python runInstaller.py --silent --base
```

### **Installation Status**

The status is displayed on the terminal to indicate the progress of the installation.

```
Idency of Company Company Comp
```

When the installation completes, the below message is displayed

**Home** 

# 6. Installer Verification

Each execution creates a new directory as <DDMonthHHMM> under <OBAPI INSTALLER DIR>/ExecInstances directory where installer execution logs as described below are stored.

| Log Description                                                                  | PATH                                                                                                    |  |
|----------------------------------------------------------------------------------|----------------------------------------------------------------------------------------------------|--|
| Summarized Installer Activity Log                                                | < OBAPI INSTALLER DIR>/ExecInstances/ <ddmonthhhmm> /logs/obapi_installer.log</ddmonthhhmm>                                    |  |
| Summarized Database Logs                                                         | < OBAPI INSTALLER DIR>/ExecInstances/ <ddmonthhhmm> /logs/db/DB_installation.log</ddmonthhhmm>                                 |  |
| Detailed OBAPI DB Logs per SQL file                                              | < OBAPI INSTALLER DIR>/ExecInstances/ <ddmonthhhmm> /logs/db/OBAPI/*</ddmonthhhmm>                                             |  |
|                                                                                  | < OBAPI INSTALLER DIR>/ExecInstances/ <ddmonthhhmm> /logs/db/<ehmshost>/*</ehmshost></ddmonthhhmm>                             |  |
| Detailed EHMS schema Logs per<br>SQL file (specific to EHMS host<br>system only) | <ehmshost> - values such as; FCORE; OBPM; OBPM143; UBS; UBS143</ehmshost>                                                      |  |
| RCU Logs                                                                         | < OBAPI INSTALLER DIR>/ExecInstances/ <ddmonthhhmm> /logs/app/obapi_stb_rcu_1600.log</ddmonthhhmm>                             |  |
| Weblogic Configuration Logs                                                      | < OBAPI INSTALLER DIR>/ExecInstances/ <ddmonthhhmm> /logs/app/obapi_wls_post.log</ddmonthhhmm>                                 |  |
|                                                                                  | < OBAPI INSTALLER DIR>/ExecInstances/ <ddmonthhhmm> /logs/db/Entitlement.log</ddmonthhhmm>                                     |  |
|                                                                                  | < OBAPI INSTALLER DIR>/ExecInstances/ <ddmonthhhmm> /logs/db/Task.log</ddmonthhhmm>                                            |  |
|                                                                                  | < OBAPI INSTALLER DIR>/ExecInstances/ <ddmonthhhmm> /logs/db/Dashboard_seed.log</ddmonthhhmm>                                  |  |
| Detailed OBAPI policy seeding logs                                               | Note: Check for SEVERE keyword; If found refer to Troubleshot section to re-run the policy                                     |  |
|                                                                                  | < OBAPI INSTALLER DIR>/ExecInstances/ <ddmonthhhmm> /logs/db/seedPolicies.log</ddmonthhhmm>                                    |  |
| Policy seeding execution Log                                                     | Note: Should be empty if no errors during policy execution. Incase non-empty refer to Troubleshot section to re-run the policy |  |

Check all the logs for any errors.

# 7. Installer Scope

OBAPI Installer currently covers below activities:

Flavor: Third Party system (OBAPI with THP)

| Flavor     | Activity                         | Detailed Activity List                                                         | New<br>Installation | Reinstall                                               |
|------------|----------------------------------|--------------------------------------------------------------------------------|---------------------|---------------------------------------------------------|
|            |                                  | Create Tablespace                                                              | √                   | NA                                                      |
|            |                                  | Create Schema and Role                                                         | √                   | √ (drop and recreate objects)                           |
|            | ODADI DD Catara                  | Grants                                                                         | √                   | √                                                       |
|            | OBAPI DB Setup                   | Load DB object (DDL's and DML's)                                               | √                   | √                                                       |
|            |                                  | Compile Schema                                                                 | √                   | √                                                       |
|            |                                  | Policy Seeding                                                                 | √                   | √                                                       |
|            |                                  | RCU schema and<br>Create Domain                                                | V                   | √ (drop and recreate RCU schema's)                      |
| OBAPI with |                                  | Create and Configure<br>AdminServer, Machine,<br>Managed Server and<br>Cluster | √                   | <b>V</b>                                                |
| THP        |                                  | Configure NodeManager                                                          | √                   | <b>√</b>                                                |
|            | Wahlaria Catura and              | Configure JDBC                                                                 | <b>√</b>            | <b>√</b>                                                |
|            | Weblogic Setup and Configuration | Configure DB Authenticator, JMS servers, Persistent stores and JMS Modules     | V                   | √                                                       |
|            |                                  | Application Deployment                                                         | √                   | √                                                       |
|            |                                  | JTA                                                                            | √                   | √                                                       |
|            |                                  | Enable Production Mode                                                         | √                   | √                                                       |
|            |                                  | Start AdminServer and NodeManager                                              | V                   | √                                                       |
|            | OBAPI<br>Configuration           | Copy config files into<br>OBAPI Installation Home                              | V                   | √ (Delete old<br>and copy new<br>from installer<br>zip) |

# Flavor: Oracle FLEXCUBE Universal Banking (OBAPI with UBS)

| Flavor                                        | Activity                            | Detailed Activity<br>List                                                   | New<br>Installation | Reinstall                                   |
|-----------------------------------------------|-------------------------------------|-----------------------------------------------------------------------------|---------------------|---------------------------------------------|
|                                               | OBAPI DB Setup                      | Create Tablespace                                                           | √                   | NA                                          |
|                                               |                                     | Create Schema and Role                                                      | <b>√</b>            | $\sqrt{\text{(drop and recreate objects)}}$ |
|                                               |                                     | Grants                                                                      | √                   | √                                           |
|                                               |                                     | Load DB object (DDL's and DML's)                                            | <b>√</b>            | <b>√</b>                                    |
|                                               |                                     | Execute UBS HOST specific scripts                                           | √                   | √                                           |
|                                               |                                     | Compile Schema                                                              | √                   | √                                           |
|                                               |                                     | Policy Seeding                                                              | √                   | <b>√</b>                                    |
|                                               | EHMS DB Setup                       | Create Tablespace                                                           | $\checkmark$        | NA                                          |
|                                               |                                     | Create Schema and Role                                                      | <b>√</b>            | $\sqrt{\text{(drop and recreate objects)}}$ |
| OBAPI with UBS                                |                                     | Grants                                                                      | √                   | √                                           |
| (14.3.0.0.0<br>and 14.20.0.0<br>both version) |                                     | Load DB object (DDL's and DML's)                                            | <b>√</b>            | √                                           |
|                                               |                                     | Compile Schema                                                              | √                   | <b>√</b>                                    |
|                                               | Weblogic Setup<br>and Configuration | RCU schema and<br>Create Domain                                             | <b>√</b>            | √ (drop and recreate RCU schema's)          |
|                                               |                                     | Create and Configure AdminServer, Machine, Managed Server and Cluster       | √                   | √                                           |
|                                               |                                     | Configure<br>NodeManager                                                    | <b>√</b>            | 7                                           |
|                                               |                                     | Configure JDBC                                                              | √                   | <b>√</b>                                    |
|                                               |                                     | Configure DB<br>Authenticator, JMS<br>servers, Persistent<br>stores and JMS | √                   | √                                           |

| Flavor | Activity               | Detailed Activity<br>List                      | New<br>Installation | Reinstall                                               |
|--------|------------------------|------------------------------------------------|---------------------|---------------------------------------------------------|
|        |                        | Modules                                        |                     |                                                         |
|        |                        | Application<br>Deployment                      | V                   | V                                                       |
|        |                        | JTA                                            | √                   | √                                                       |
|        |                        | Enable Production<br>Mode                      | V                   | V                                                       |
|        |                        | Start AdminServer and NodeManager              | V                   | V                                                       |
|        | OBAPI<br>Configuration | Copy config files into OBAPI Installation Home | √                   | √ (Delete old<br>and copy new<br>from installer<br>zip) |

# Flavor: Oracle FLEXCUBE Core Banking (OBAPI with FCORE)

| Flavor           | Activity       | Detailed Activity List           | New<br>Installation | Reinstall                     |
|------------------|----------------|----------------------------------|---------------------|-------------------------------|
|                  | OBAPI DB Setup | Create Tablespace                | √                   | NA                            |
|                  |                | Create Schema and Role           | <b>√</b>            | √ (drop and recreate objects) |
|                  |                | Grants                           | √                   | √                             |
|                  |                | Load DB object (DDL's and DML's) | <b>√</b>            | V                             |
|                  |                | Compile Schema                   | √                   | √                             |
| OBAPI with FCORE |                | Policy Seeding                   | √                   | √                             |
|                  | EHMS DB Setup  | Create Tablespace                | √                   | NA                            |
|                  |                | Create Schema and Role           | <b>√</b>            | √ (drop and recreate objects) |
|                  |                | Grants                           | √                   | √                             |
|                  |                | Load DB object (DDL's and DML's) | <b>√</b>            | V                             |
|                  |                | Compile Schema                   | √                   | √                             |

| Flavor | Activity                         | Detailed Activity List                                                         | New<br>Installation | Reinstall                                               |
|--------|----------------------------------|--------------------------------------------------------------------------------|---------------------|---------------------------------------------------------|
|        |                                  | RCU schema and<br>Create Domain                                                | V                   | √ (drop and recreate RCU schema's)                      |
|        |                                  | Create and Configure<br>AdminServer, Machine,<br>Managed Server and<br>Cluster | V                   | <b>√</b>                                                |
|        |                                  | Configure<br>NodeManager                                                       | V                   | <b>√</b>                                                |
|        |                                  | Configure JDBC                                                                 | √                   | √                                                       |
|        | Weblogic Setup and Configuration | Configure DB Authenticator, JMS servers, Persistent stores and JMS Modules     | <b>V</b>            | √                                                       |
|        |                                  | Application Deployment                                                         | √                   | √                                                       |
|        |                                  | JTA                                                                            | √                   | √                                                       |
|        |                                  | Enable Production<br>Mode                                                      | <b>V</b>            | <b>√</b>                                                |
|        |                                  | Start AdminServer and NodeManager                                              | √                   | <b>√</b>                                                |
|        | OBAPI<br>Configuration           | Copy config files into<br>OBAPI Installation<br>Home                           | <b>√</b>            | √ (Delete old<br>and copy new<br>from installer<br>zip) |

# Flavor: Oracle FLEXCUBE Universal Banking with Oracle Banking Payments (OBAPI with OBPM)

| Flavor                                                                    | Activity       | Detailed Activity List           | New<br>Installation | Reinstall                     |
|---------------------------------------------------------------------------|----------------|----------------------------------|---------------------|-------------------------------|
| OBAPI with<br>OBPM<br>(14.3.0.0.0<br>and<br>14.20.0.0<br>both<br>version) | OBAPI DB Setup | Create Tablespace                | $\checkmark$        | NA                            |
|                                                                           |                | Create Schema and Role           | V                   | √ (drop and recreate objects) |
|                                                                           |                | Grants                           | √                   | √                             |
|                                                                           |                | Load DB object (DDL's and DML's) | V                   | √                             |
|                                                                           |                | Execute OBPM HOST                | √                   | √                             |

| Flavor | Activity                            | Detailed Activity List                                                         | New<br>Installation | Reinstall                                               |
|--------|-------------------------------------|--------------------------------------------------------------------------------|---------------------|---------------------------------------------------------|
|        |                                     | specific scripts                                                               |                     |                                                         |
|        |                                     | Compile Schema                                                                 | √                   | <b>√</b>                                                |
|        |                                     | Policy Seeding                                                                 | √                   | <b>√</b>                                                |
|        |                                     | Create Tablespace                                                              | √                   | NA                                                      |
|        |                                     | Create Schema and Role                                                         | √                   | √ (drop and recreate objects)                           |
|        | EHMS DB Setup                       | Grants                                                                         | √                   | <b>√</b>                                                |
|        |                                     | Load DB object (DDL's and DML's)                                               | <b>√</b>            | V                                                       |
|        |                                     | Compile Schema                                                                 | √                   | √                                                       |
|        | Weblogic Setup<br>and Configuration | RCU schema and Create<br>Domain                                                | √                   | √ (drop and recreate RCU schema's)                      |
|        |                                     | Create and Configure<br>AdminServer, Machine,<br>Managed Server and<br>Cluster | √                   | √                                                       |
|        |                                     | Configure NodeManager                                                          | √                   | √                                                       |
|        |                                     | Configure JDBC                                                                 | √                   | <b>√</b>                                                |
|        |                                     | Configure DB Authenticator, JMS servers, Persistent stores and JMS Modules     | √                   | √                                                       |
|        |                                     | Application Deployment                                                         | √                   | √                                                       |
|        |                                     | JTA                                                                            | √                   | √                                                       |
|        |                                     | Enable Production Mode                                                         | √                   | 1                                                       |
|        |                                     | Start AdminServer and NodeManager                                              | <b>√</b>            | V                                                       |
|        | OBAPI<br>Configuration              | Copy config files into OBAPI Installation Home                                 | √                   | √ (Delete old<br>and copy new<br>from installer<br>zip) |

**Home** 

# 8. Post Installation Steps

Once Installation is successful and no errors are observed, proceed with below set of steps.

Login Weblogic Admin console.

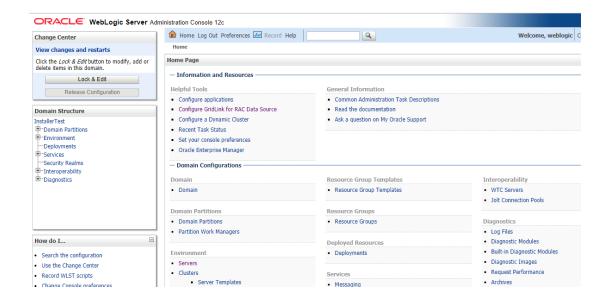

In the left panel of the Console, Click on **Deployments**, A table in the right pane displays all deployed Enterprise Applications and Application Modules.

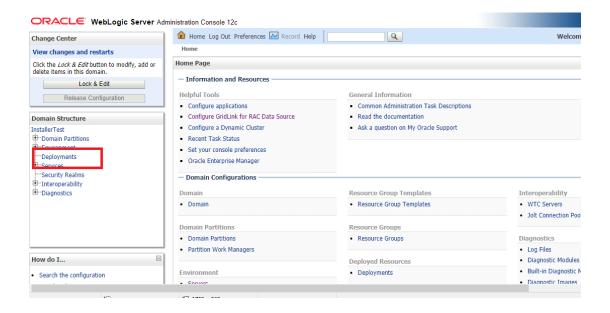

In the table, locate the oracle.wsm.idmrest.sharedlib(1.0,12.2.1.3) library to re-target and click on its name.

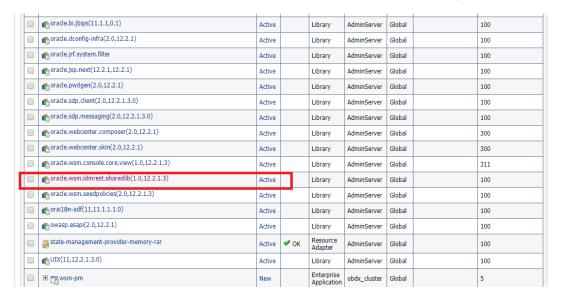

#### Click on Lock & Edit

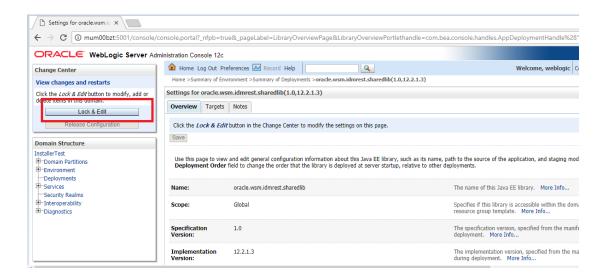

#### Click on Targets Tab

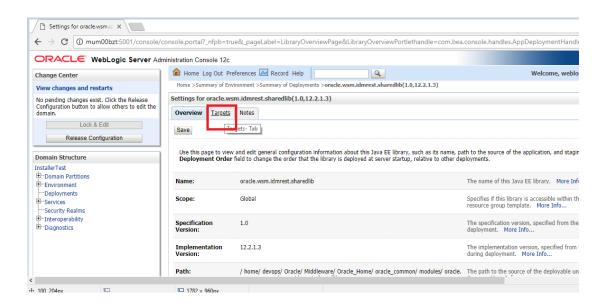

In the Servers box, select **Cluster** if it is not already selected and click **Save**.

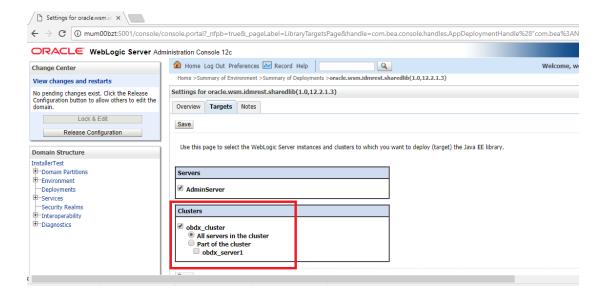

#### Click on Activate Changes.

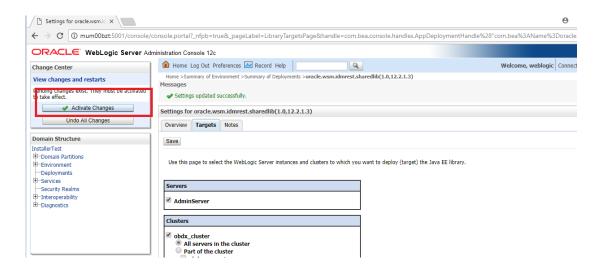

#### Click on Home Tab

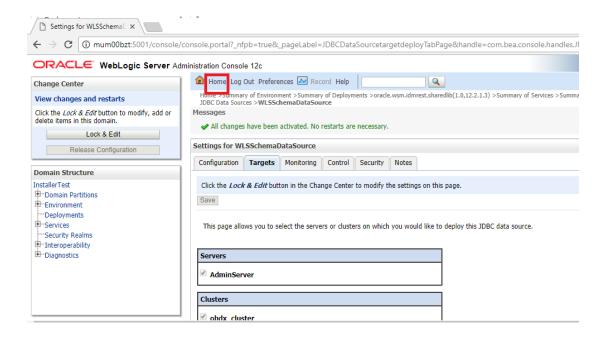

In the left panel of the Console, Click on Services,

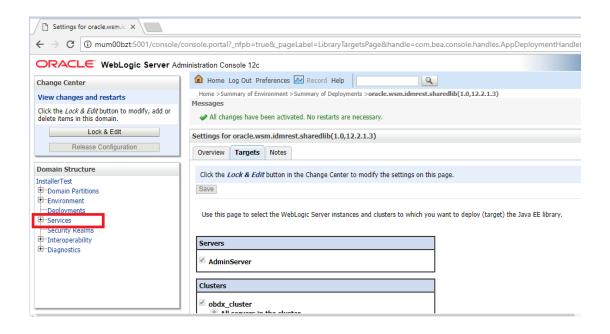

#### Click on Data Sources

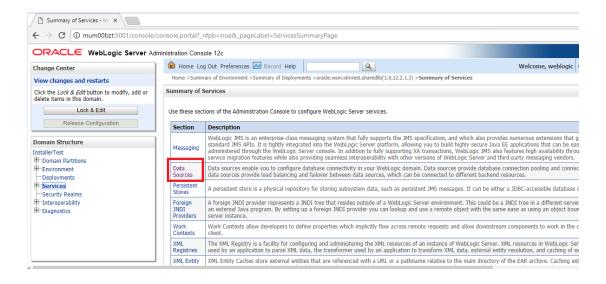

## Locate WLSSchemaDataSource to change target ,click on its name

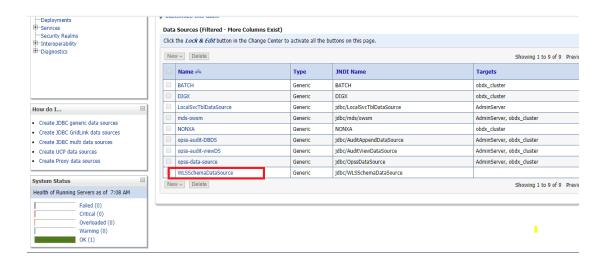

#### Click on Targets Tab

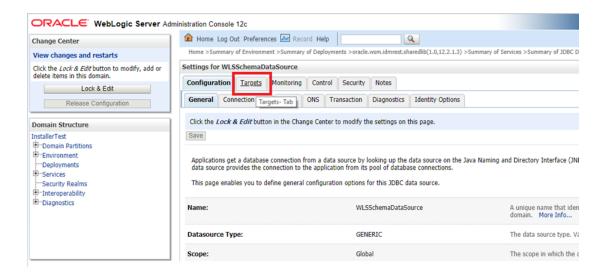

#### Click on Lock & Edit

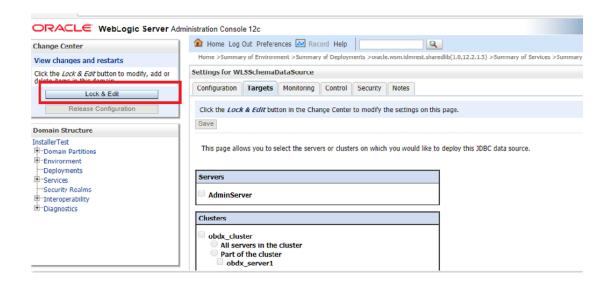

In the Servers Box, select AdminServer & OBAPI Cluster and Click on Save

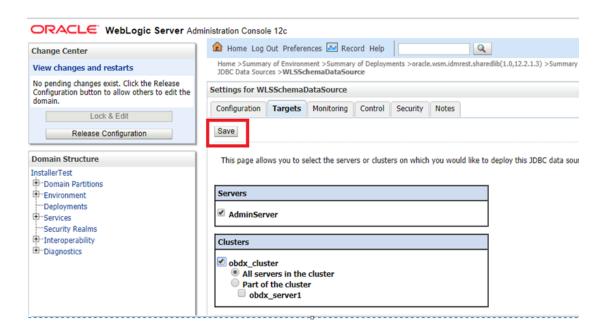

#### Click on Activate Changes

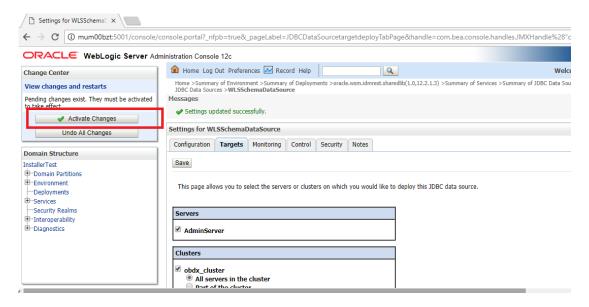

## **Outbound credential mappings**

Login Weblogic Admin Console. Click on Deployments.

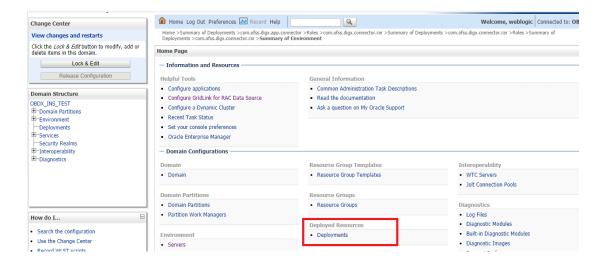

## Click on com.ofss.digx.app.connector > com.ofss.digx.connector.rar

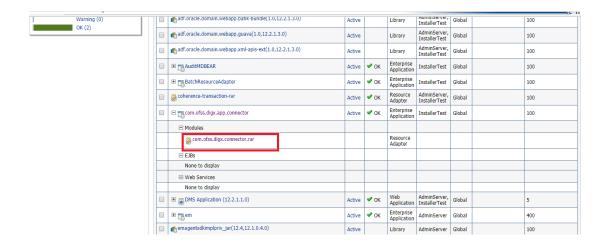

## Click on **Security** Tab > **Outbound Credential Mappings**

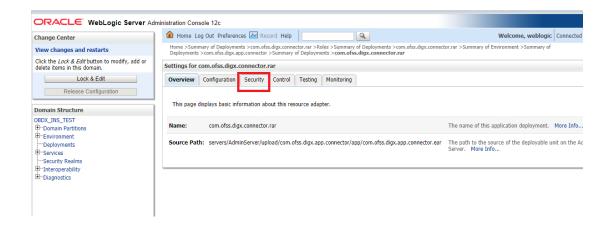

#### Click on New

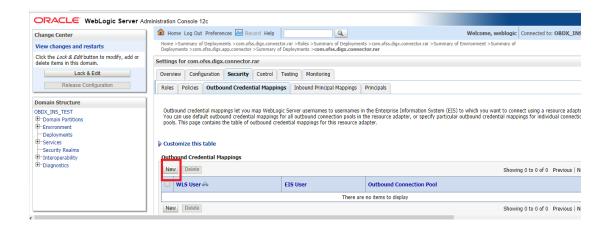

### Select ra/DIGXConnectorAES > Next

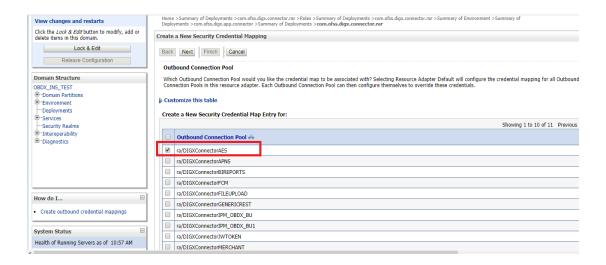

#### Select "Default User" > Next

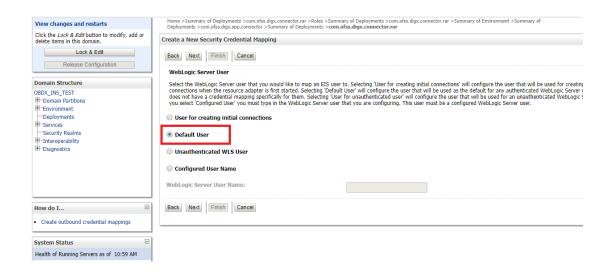

Enter "EIS User Name" should be set to AES\_KEY

Enter "EIS Password" . Password should be any 16 characters.

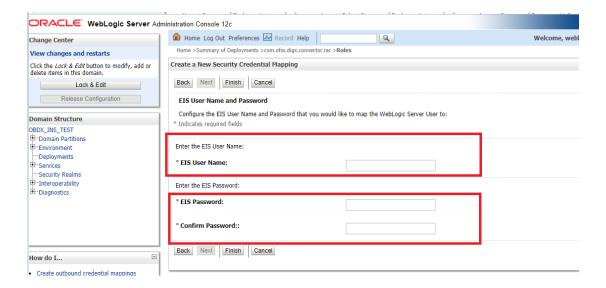

## Click 'Finish'

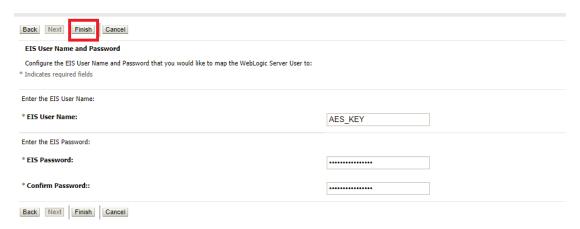

## Check AES\_KEY mapping is created successfully.

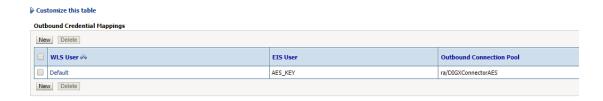

## **Apply JRF Template**

To apply JRF template follow below steps.

• To do this, ensure that the Admin Server is running. Login to the EM (Enterprise Manager) Console using the following URL:

http://<hostname>:<admin\_port>/em

**Note:** EM console would be available on same hostname and port which was used for Weblogic Admin Console for OBAPI domain (created via installer), just replace the "/console" with "/em".

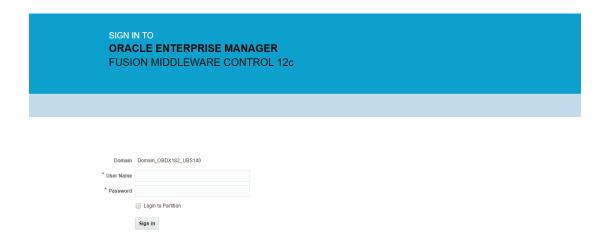

 Enter Weblogic administrator username and password (same used for Weblogic administrator console login)

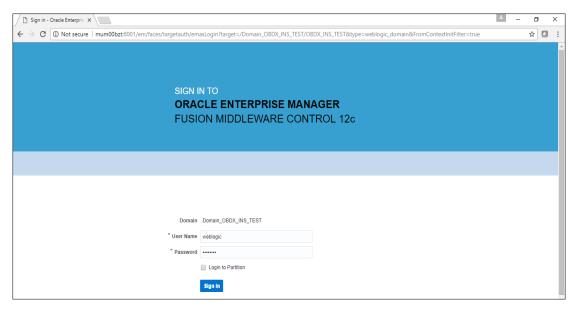

• Click on Sign In

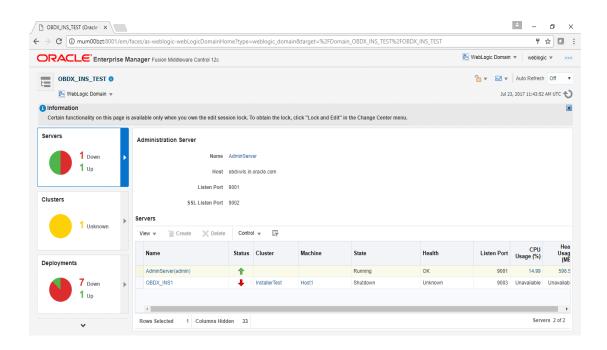

• Click on the Managed Server (as highlighted below)

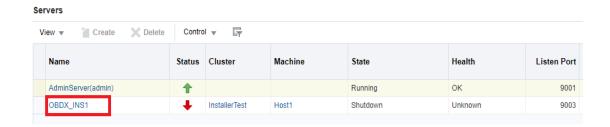

Note: Depending on installer.properties, Managed server will differ from above screenshot.

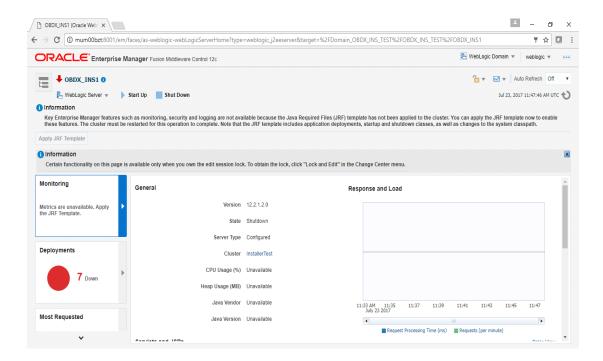

Click on "Lock and Edit" option (as shown in screenshot).

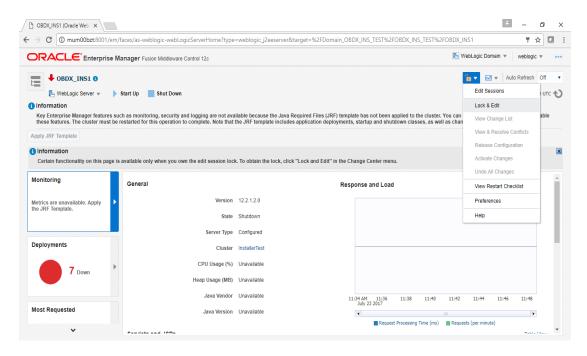

You will see below screen stating the edit session confirmation

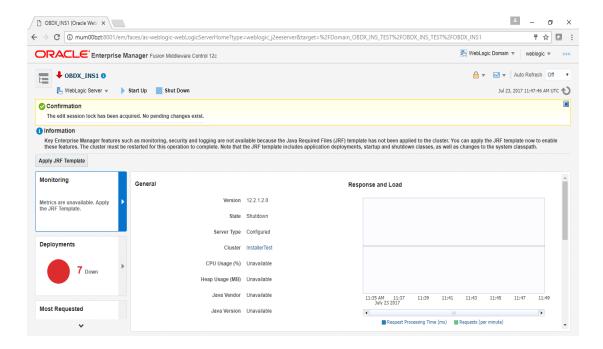

• Click on "Apply JRF Template" option (as shown in screenshot).

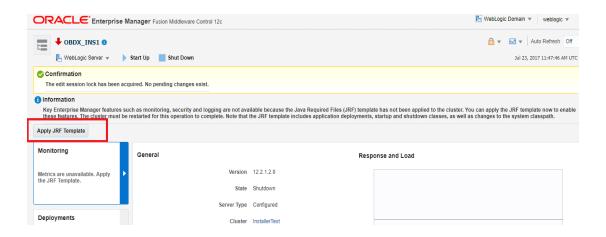

Is JRF successfully applied, you will get below Confirmation.

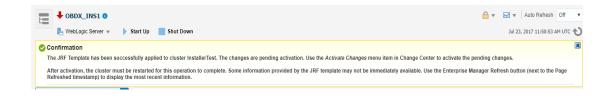

OBDX\_INS1 (Oracle Webl X ð X 🗧 🤌 🤁 🖟 mum00bzt8001/em/faces/as-weblogic-weblogicServerHome?type=weblogic\_J2eeserver&target=%2FDomain\_0BDX\_INS\_TEST%2FOBDX\_INS\_TEST%2FOBD 9 ☆ 🖸 : ORACLE Enterprise Manager Fusion Middleware Control 12c OBDX\_INS1 0 Auto Refresh Off Edit Sessions H WebLogic Server ▼ Start Up Shut Down итс ህ Confirmation After activation, the cluster must be restarted for this operation to complete. Some information provided by the JRF template may not be immediately available. Use the Enterprise Mana Refreshed timestamp) to display the most recent information. Release Configuration Activate Changes Response and Load Undo All Changes Version 12.2.1.2.0 View Restart Checklist State Shutdown Preferences Deployments Cluster InstallerTest CPU Usage (%) Unavailable Heap Usage (MB) Unavailable Java Vendor Unavailable 11:45 11:47 11:43 Most Requested Servlets and JSPs Table View FJBs

Click on "Activates Changes" option (as shown in screenshot).

Post activation you will receive below Confirmation.

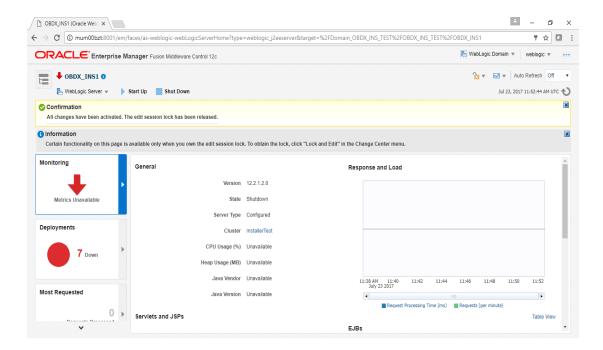

## Configuring the Connector Credential Store

This step is required to setup the encryption key required for encryption of certain sensitive data within the OBAPI application.

For more information, refer the Oracle Banking APIs Connector Credential Store Guide.pdf

| Functionality / Module | OutBound Connection Pool Name |
|------------------------|-------------------------------|
| VAM                    | ra/DIGXConnectorOBVAM         |

## Configure User Lockout attributes in Weblogic

The User Lockout attributes in Weblogic under Home>Security Realms>myrealm need to be in sync with the Password Policy Maintained in LDAP or DBAuthenticator.In case of DBAuthenticator it has to be in sync with Password Policy Maintenance in OBAPI.

Check for below values & change accordingly.

1]Lockout Threshold: It should be equal to Invalid attempts of Password Policy Maintenance.

2]Lockout Duration : It should be equal to property under prop\_id "USER\_LOCK\_PERIOD" maintained in DIGX\_FW\_CONFIG\_ALL\_B table.

In case of OUD or other LDAP it needs to be sync with the Password Policy configured in LDAP. For e.g.: Refer to below values configured in OUD.

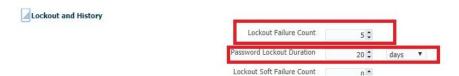

Once the values are available, make appropriate change in respective highlighted configuration.

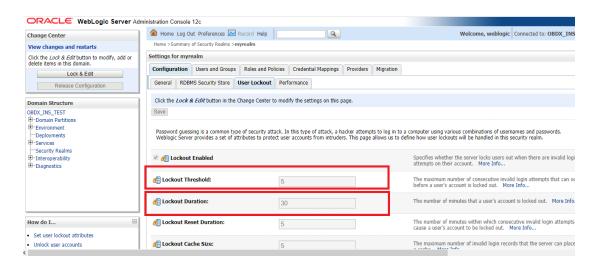

Save and Activate Changes Restart AdminServer

## **OBAPI** Application logging

To enable OBAPI activation logging make below change to logging.xml present at \$\domain.home\rangle/config/fmwconfig/servers/\$\managedServer\rangle.

```
_]$ cd /home/devops/domain/OBDX182 UBS140/config/fmwconfig/servers/OBDX UBS141/
               OBDX UBS141]$ 1s -1tr
otal 36
drwxr-x--- 2 devops devops 4096 Jul 4 06:33 diagnostics-registration
drwxr-x--- 2 devops devops
                          4096 Jul
                                    4 06:33 mbeans
         1 devops devops 2286 Jul 4 06:33 dms_config.xml
drwxr-x--- 2 devops devops
                          4096 Jul
                                    4 06:33 dfw
          1 devops devops 1796 Jul 4 06:33 dfw_config.xml
          l devops devops 11250 Jul
                                   4 06:33 logging.xml
                           109 Jul 4 06:35 loggers.exclude
          1 devops devops
devops@
               OBDX UBS141]$
```

Open logging.xml and make a new entry under <log\_handlers> tag using below code template:

Below is a sample implementation for log\_handlers file.

Add loggers under <loggers> tag using below template:

Note: Replace the #BANKCODE# with bank code.

Below is a sample implementation for loggers file

```
### @obdawks-/domain/OBDX_INS_TEST/config/fmwconfig/servers/OBDX_INS1

* (/log_handlers)

* (/log_handlers)

* (logger name='oom.ofss' level='ERROR' useParentHandlers='false')

* (Anadler name='ofss-handler' />

* (/logger)

* * (Anadler name='ofss-handler' />

* (/logger)

* * (Anadler name='ofss-handler' />

* * (Anadler name='ofss-handler' />

* * (Anadler name='ofss-handler' />

* * (Anadler name='odl-handler' />

* * (Anadler name='odl-handler' />

* * * (Anadler name='odl-handler' />

* * * (Anadler name='orsole-handler' />

* * * (Anadler name='orsole-handler' />

* * (Anadler name='orsole-domain' />

* * (Anadler name='oracle.admin' />

* * (Anadler name='oracle.admin' />

* * (Anadler name='oracle.admin' />

* * (Anadler name='oracle.admin' />

* * (Anadler name='oracle.admin' />

* * (Anadler name='oracle.admin' />

* * (Anadler name='oracle.admin' />

* * (Anadler name='oracle.admin' />

* * (Anadler name='oracle.admindlers='true' />

* * (Anadler name='oracle.admindlers='true' />

* * (Anadler name='oracle.admindlers='true' />

* * (Anadler name='oracle.admindlers='true' />

* * (Anadler name='oracle.admindlers='true' />

* * (Anadler name='oracle.admindlers='true' />

* * (Anadler name='oracle.admindlers='true' />

* * (Anadler name='oracle.admindlers='true' />

* * (Anadler name='oracle.admindlers='true' />

* * (Anadler name='oracle.admindlers='true' />

* * (Anadler name='oracle.admindlers='true' />

* * (Anadler name='oracle.admindlers='true' />

* * (Anadler name='oracle.admindlers='true' />

* * (Anadler name='oracle.admindlers='true' />

* * (Anadler name='oracle.admindlers='true' />

* * (Anadler name='oracle.admindlers='true' />

* * (Anadler name='oracle.admindlers='true' />

* * (Anadler name='oracle.admindlers='true' />

* * (Anadler name='oracle.admindlers='true' />

* * (Anadler name='oracle.admindlers='true' />

* * (Anadler name='oracle.admindlers='true' />

* * (Anadler name='oracle.admindlers='true' />

* * (Anadler name='oracle.admindlers='true' />

* * (Anadler name='oracle.adm
```

## **Eclipselink logging**

To modify eclipselink logging make changes in <INSTALLATION\_HOME>\config\META-INF\persistence.xml using below link :

https://wiki.eclipse.org/EclipseLink/Examples/JPA/Logging

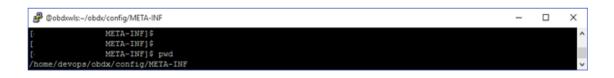

## Change logging level during runtime

To change OBAPI application logging level at runtime (when OBAPI application is up and running) do following steps.

To do this, ensure that the Admin Server is running. Login to the EM (Enterprise Manager) Console using the following URL:

#### http://<hostname>:<admin\_port>/em

**Note:** EM console would be available on same hostname and port which was used for Weblogic Admin Console for OBAPI domain (created via installer), just replace the "/console" with "/em".

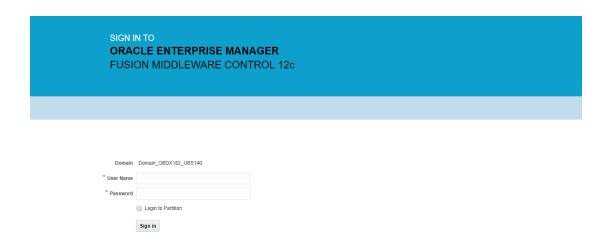

• Click on obapi-server

Note: Depending on installer.properties, Managed server will differ from above screenshot.

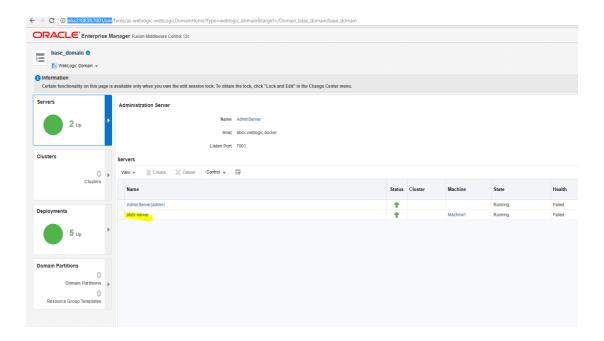

• In Weblogic Domain menu click on Logs -> Logs Configurations

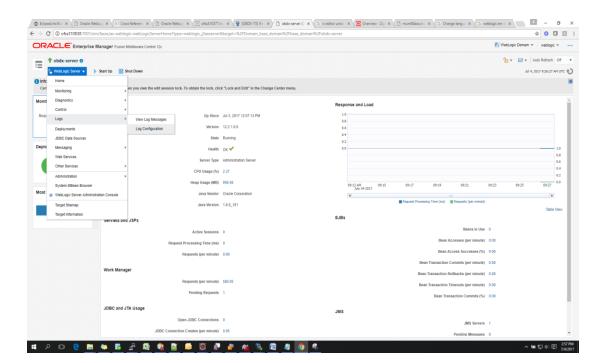

• Select the logger and change the logging level and then click on apply.

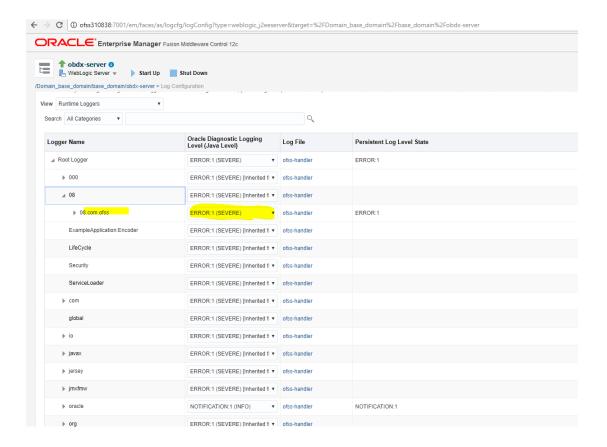

Note: Logger name should be defined in logging.xml.

## Oracle FLEXCUBE Universal Banking (OBAPI with UBS)

If during installer execution Oracle FLEXCUBE Universal Banking (OBAPI with UBS) is selected, then below steps needs to be done manually.

## **Foreign Server**

 Login into Weblogic Admin console (OBAPI domain created using installer) and Browse to Summary of JMS Modules > UBSSystemModule (as shown below)

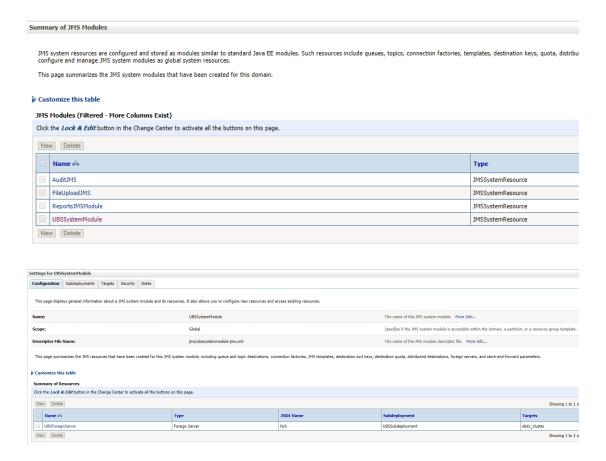

## • Click on UBSForeignServer

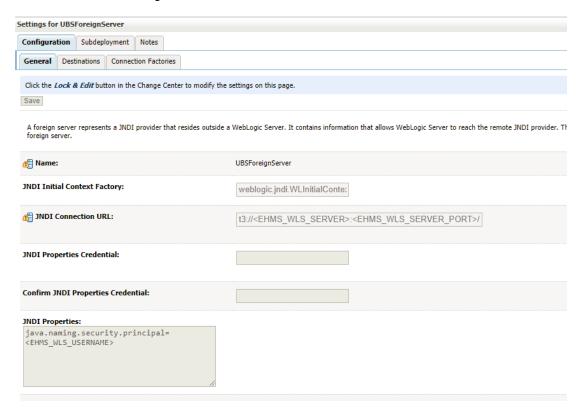

#### Click on Lock & Edit

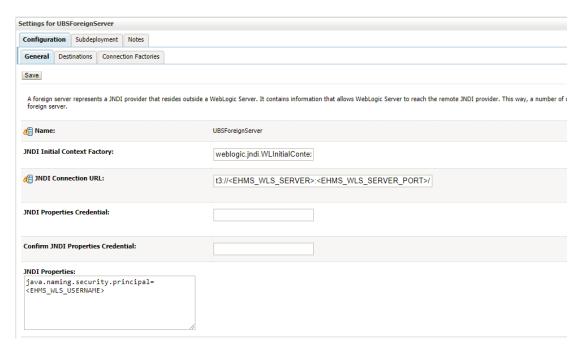

Set below configurations with:

JNDI Connection URL –Replace <EHMS\_WLS\_SERVER> with hostname or IP address of UBS HOST Weblogic server and <EHMS\_WLS\_SERVER\_PORT> with port number of UBS HOST Weblogic Managed server (where NOTIFY\_DEST\_QUEUE and NOTIFY\_DEST\_QUEUE\_FCDB are mapped). JNDI Properties Credential – Password for username set in JNDI properties

Confirm JNDI Properties Credential - Confirm password for username set in JNDI properties

**JNDI Properties** – Value to be set as "java.naming.security.principal=<EHMS\_WLS\_USERNAME>", where

username is the login user of UBS Weblogic Admin Console (user which created the primary local queues for UBS).

#### Click on Save

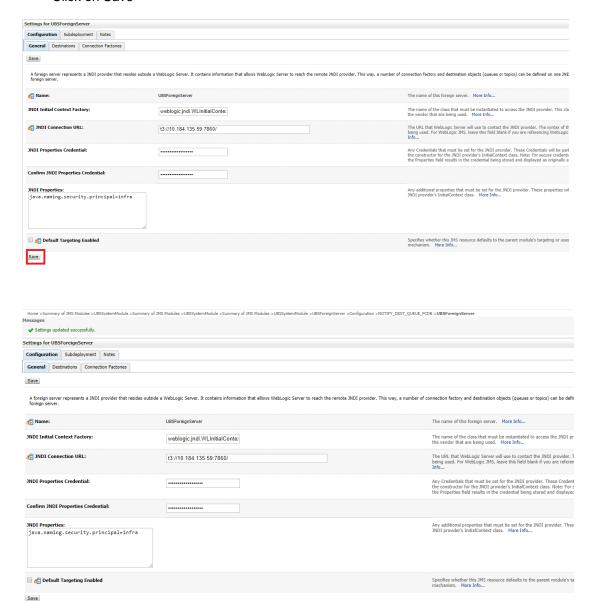

#### Click on Activate Changes

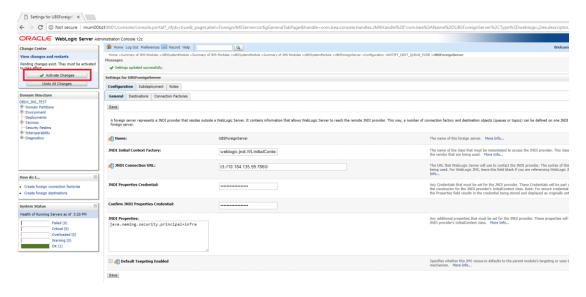

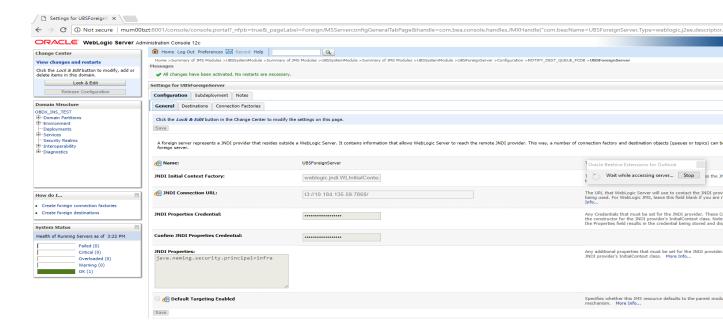

## **Deployment of notification MDB application**

Before deployment of obapi.externalsystem.ubs.notification.mdb.ear application, kindly perform below steps:

Open the obapi.externalsystem.ubs.notification.mdb.ear (EAR file is available <OBAPI INSTALLER DIR>/installables/app/components/ubs/deploy/obapi.externalsystem.ubs.notification.mdb.ear) using any archiving tools (i.e.: 7-zip)

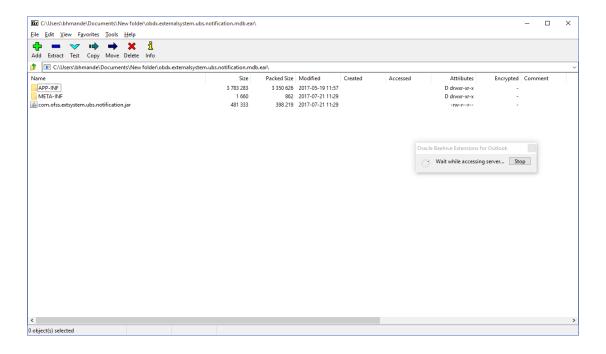

Double click on com.ofss.extsystem.ubs.notification.jar

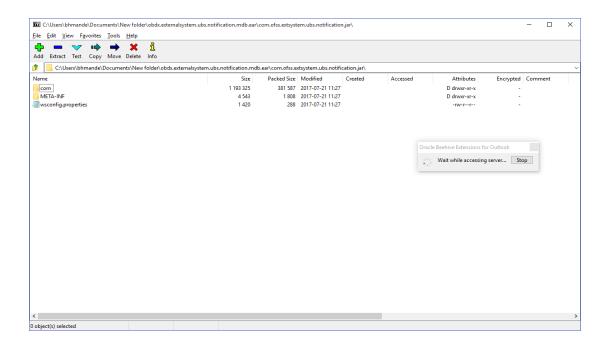

• Open the wsconfig.properties to edit

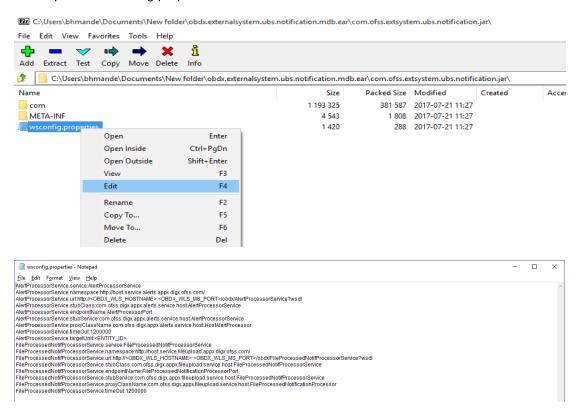

 Change the URL for AlertProcessorService.url, FileProcessedNotifProcessorService.url and AlertProcessorService.targetUnit(Note the hostname and port should be of OBAPI managed server created by installer. Entity ID should be OBDX BU for Base entity)

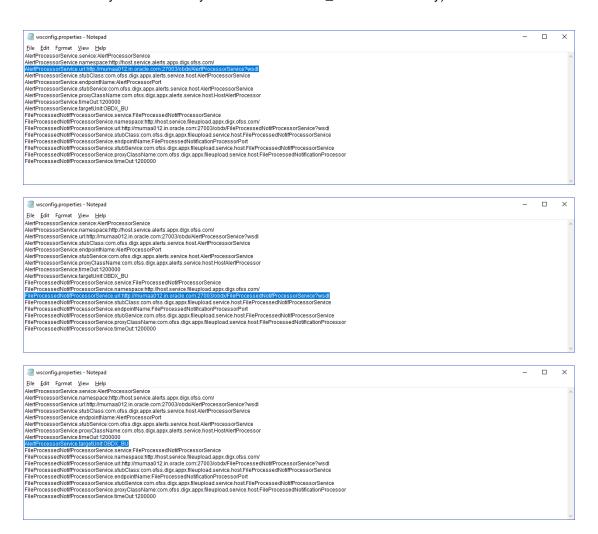

- Save changes.
- Click OK.

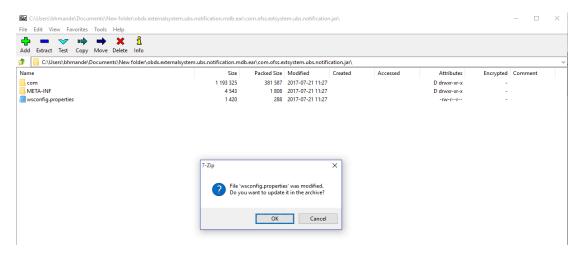

Navigate back to obapi.externalsystem.ubs.notification.mdb.ear

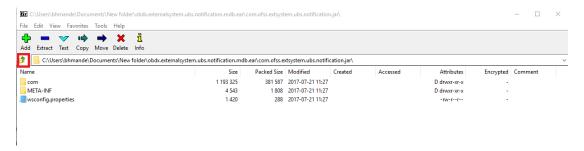

## Click OK

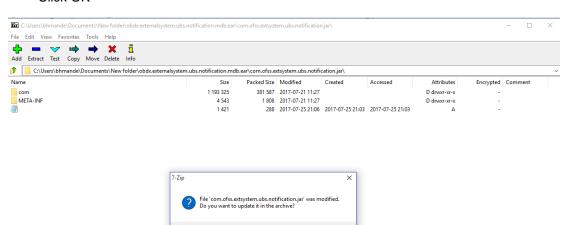

OK Cancel

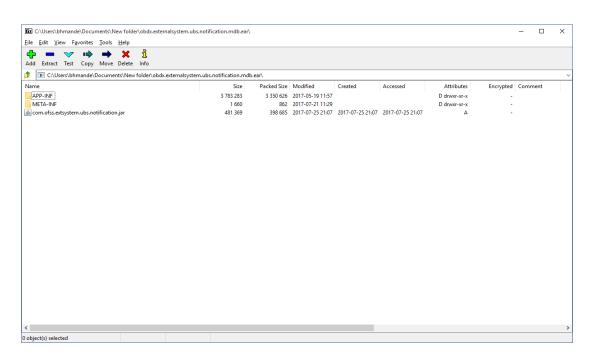

Deploy the updated obapi.externalsystem.ubs.notification.mdb.ear using below steps.

 Login into Weblogic Admin Console (OBAPI domain created using installer) and navigate to Deployments

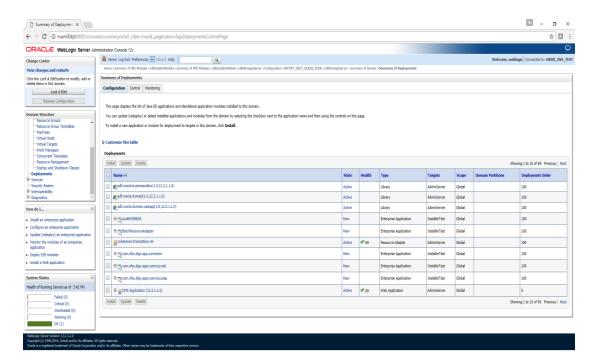

Click Lock & Edit

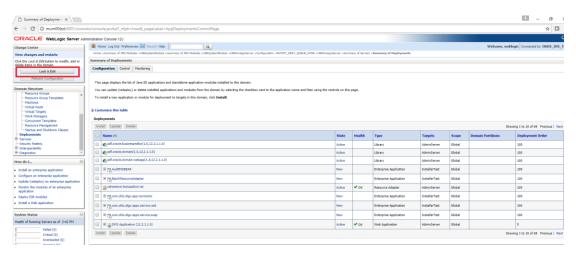

#### Click on Install

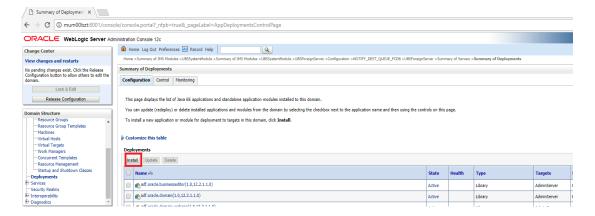

Click on Upload your file(s)

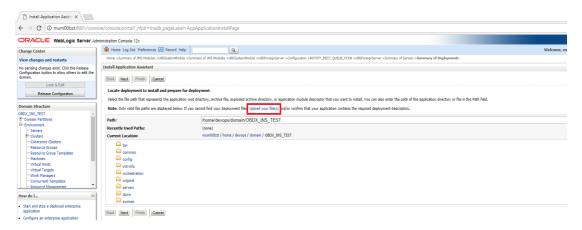

Click on Choose File under Deployment Archive

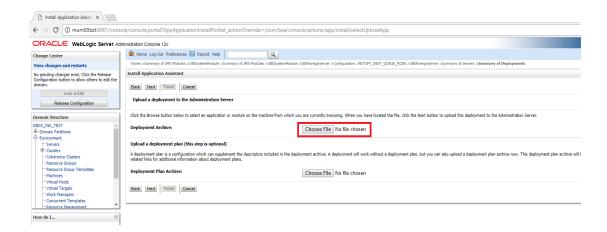

Navigate to customized obapi.externalsystem.ubs.notification.mdb.ear and click Open

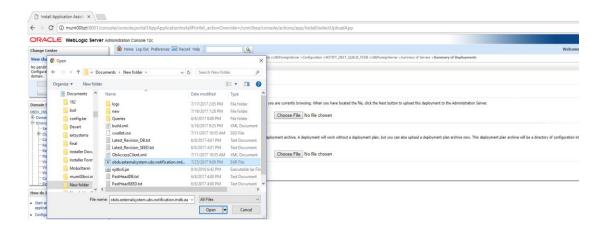

#### Click Next

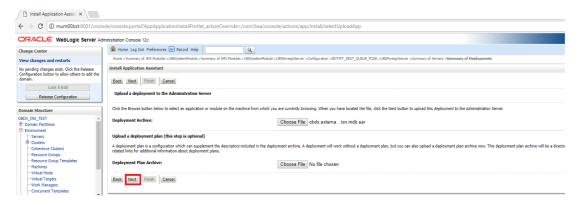

### Click Next

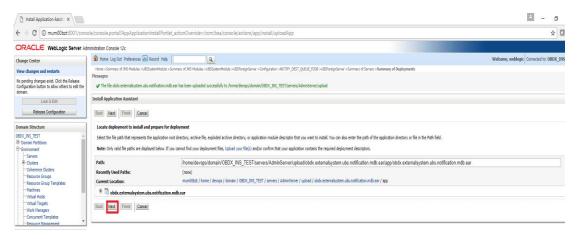

• Select "Install this deployment as an application" and click Next

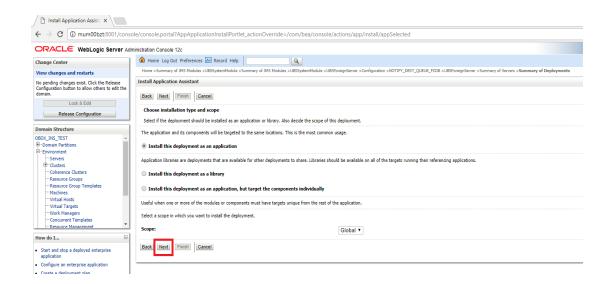

Select Cluster as target and click Next

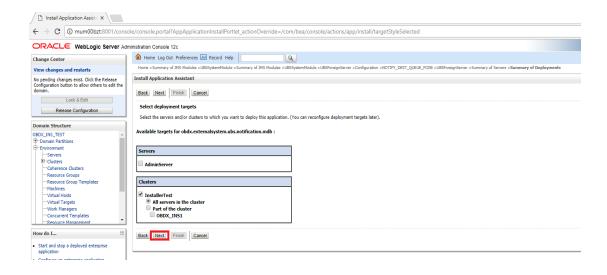

#### Click Next

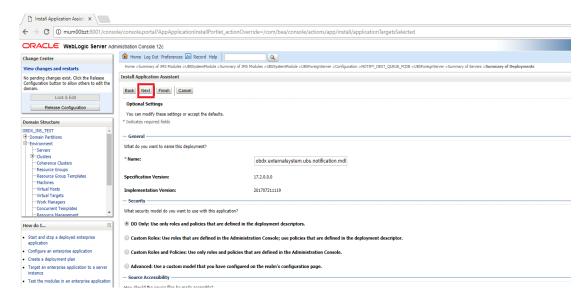

#### Click Finish.

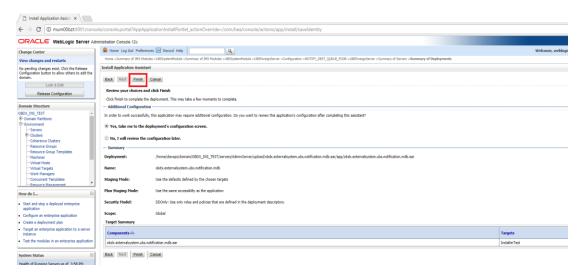

#### Click Save.

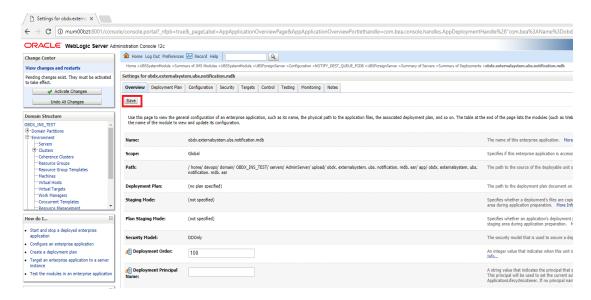

#### Click Activate Changes

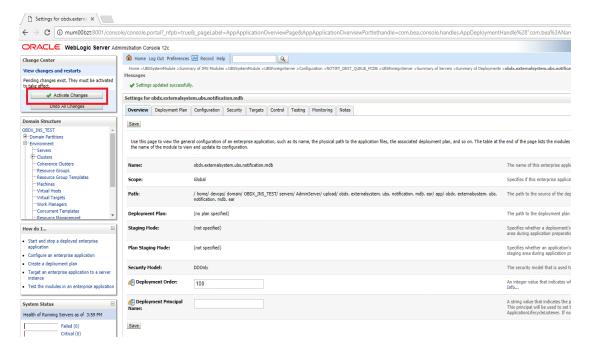

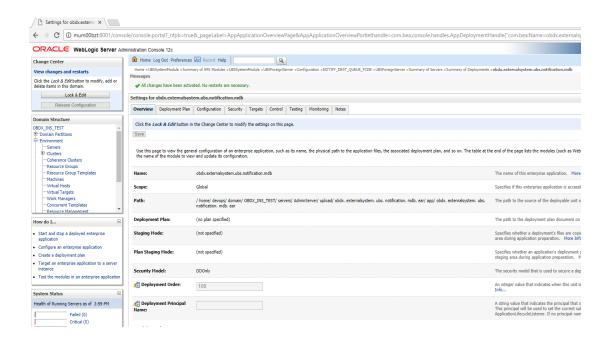

#### Oracle FLEXCUBE Universal Banking with Oracle Banking Payments (OBAPI with OBPM)

If during installer execution Oracle FLEXCUBE Universal Banking with Oracle Banking Payments (OBAPI with OBPM) is selected, then below steps needs to be done manually.

#### Foreign Server

 Login into Weblogic Admin console (OBAPI domain created using installer) and Browse to Summary of JMS Modules > OBPMSystemModule > OBPMForeignServer (as shown below)

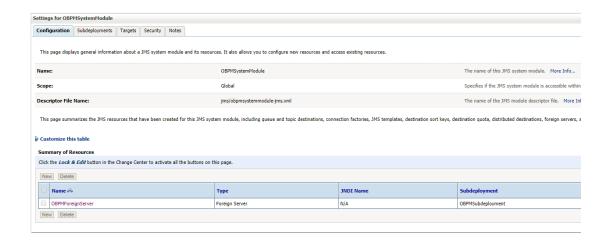

Refer to earlier steps mentioned for **UBS HOST UBSForeignServer and make similar changes in OBPMForeignServer**.

#### **Deployment of notification MDB application**

Before deployment of obapi.externalsystem.obpm.notification.mdb.ear application, make changes similar to obapi.externalsystem.ubs.notification.mdb.ear before deployment.

#### Fileupload with UBS

Refer below document for File upload configuration with UBS

• Oracle Banking APIs File Upload Report Configuration

#### **Origination with UBS**

Refer below document (section 5 and 6) for enabling Origination with UBS

• Oracle Banking APIs UBS Origination Setup and Configuration

#### Trade Finance (LC and BG) with OBTFPM

Refer below document for enabling 'Letter Of Credit' issuance and 'Bank Guarantee' issuance with Oracle Banking Trade Finance Management.

**Oracle Banking Mid-Office Product Setup and Configuration Guide** 

#### OHS

OHS server needs to be configured for all FLAVOR's as a mandatory activity.

To configure OHS server follow steps mentioned in below document before proceeding further.

Oracle Banking APIs OHS User Interface Configuration

**Home** 

### 9. OBAPI Product Verification

Start managed server and verify all deployed applications are in Active state (as shown below).

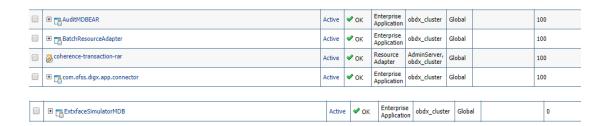

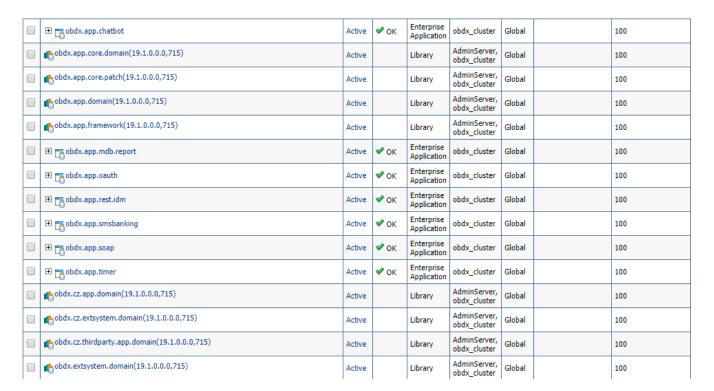

To login into application, new user needs to be created (if not already done) in OUD refer section Creating Groups and System Admin User on LDAP Server of document "Oracle Banking APIs Installer Pre-Requisite Setup Manual" mentioned in section 8.5 Related Information Sources.

To verify the installation, launch below URL

http://<OHS server ip or hostname>:<OHS port>

Check if the page loads successfully.

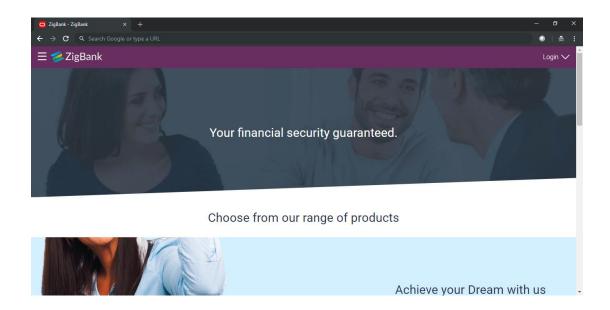

#### **Day1 Configuration**

#### **Universal Banking Solution (OBAPI with UBS)**

Refer below document (Section 3. System Configuration) for Day1 configuration required for integration with UBS

Oracle Banking APIs System Configuration

Once day1 is completed, application is available for end-user transactions.

Note: Post Day1 restart of Managed server is mandatory

#### Third Party System (OBAPI with THP)

Refer below document (Section 5. System Configuration – Host System as Third Party) for Day1 configuration required for integration with Third-party System

Oracle Banking APIs System Configuration

Once day1 is completed, application is available for end-user transactions.

Note: Post Day1 restart of Managed server is mandatory

#### **Chat Bot Configuration:**

Refer below document for Chat Bot configuration.

Oracle Banking APIs Chatbot Configuration

#### **Mobile Application Builder:**

Refer below documents for Mobile Applications build and setup.

Oracle Banking APIs Mobile Application Builder-Android

Oracle Banking APIs Mobile Application Builder-iOS

#### Mid Office Configuration:

#### Refer below document for Mid Office Configurations i.e. Trade Finance, Corporate Lending.

Oracle Banking Mid-Office Product Setup and Configuration Guide.

#### **Account Uniqueness Configuration:**

Some core banking systems support same account number in multiple branches within the entity. OBAPI has support for such core banking systems. However, the configuration is not enabled by default. In case the Bank has core banking system which supports and provides same account numbers across multiple branches, the following scripts should be executed per entity for enabling the support.

```
Insert into DIGX_FW_CONFIG_ALL_O (PROP_ID, PREFERENCE_NAME, PROP_VALUE, DETERMINANT_VALUE,
    CREATED_BY, CREATION_DATE, LAST_UPDATED_BY, LAST_UPDATED_DATE)
    values
    ('obapi.host.account.uniqueness', 'ExtSystemsConfig', 'BRANCH', '<ENTITY_ID>', 'ofssuser', sysdate, 'of
    suser', sysdate);

Insert into DIGX_FW_CONFIG_ALL_O (PROP_ID, PREFERENCE_NAME, PROP_VALUE, DETERMINANT_VALUE,
    CREATED_BY, CREATION_DATE, LAST_UPDATED_BY, LAST_UPDATED_DATE)
    values
    ('obapi.host.accountbranch.delimiter', 'ExtSystemsConfig', '@~', '<ENTITY_ID>', 'ofssuser', sysdate, 'o
    fssuser', sysdate);
```

**Note:** Please ensure that <ENTITY\_ID> has been replaced with correct Entity ID for the corresponding entity.

## 10. Configuration for OUD/OAM

In-case installation needs to be done using OUD/ OAM provider, below steps needs to be performed manually.

#### Weblogic configuration/ deployment

#### REST EAR deployment:

Undeploy obapi.app.rest.idm from deployments.

Deploy obapi.app.rest from Installer zip (<OBAPI INSTALLER DIR>\installables\app\components\obapi\deploy\obapi.app.rest.ear).

Refer to manual deployment steps provided for obapi.externalsystem.ubs.notification.mdb.ear application

Security Realms

To configure your own Oracle LDAP to use instead of the default embedded LDAP, which comes with Oracle Weblogic Server.

 To do this, ensure that the Admin Server is running. Login to the Weblogic Console for OBAPI domain (created by Installer) using the following URL:

#### http://<hostname>:<admin\_port>/console

Now, go to Security Realms > myrealm > Providers

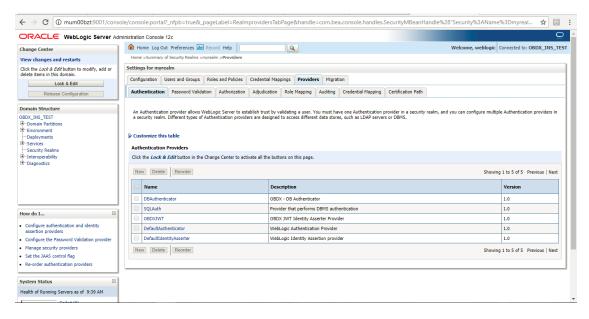

- Now click on "Lock & Edit" in order to edit the details.
- Delete the following Authenticators under providers-> Authentication:

## DBAuthenticator

#### **SQLAuth**

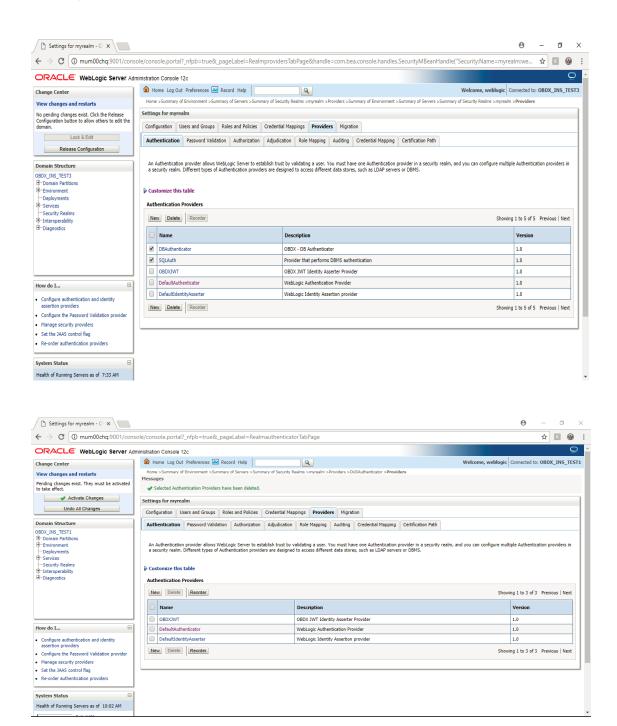

Click on 'DefaultAuthenticator" provider and change the Control Flag to SUFFICIENT

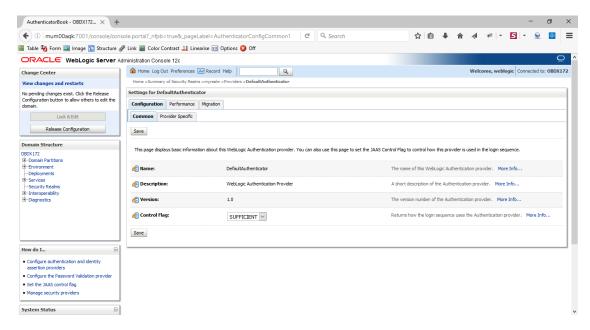

Click on Save button to save the changes

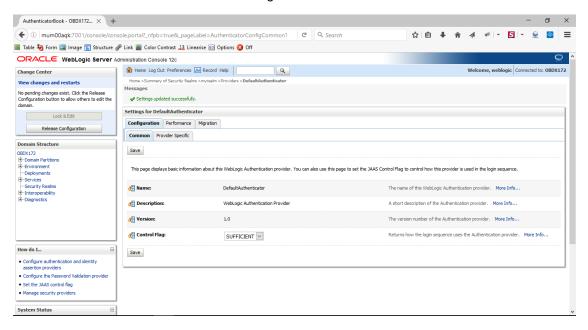

Navigate Back to Security Realms > myrealm > Providers

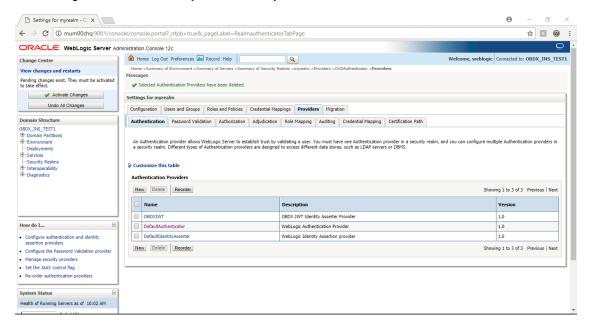

Now, click on New and enter the below details and click Save.

Name: OUDAuthenticator

Type: OracleUnifiedDirectoryAuthenticator

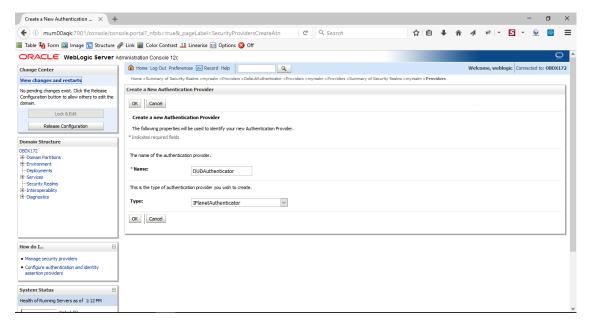

Click on OK Button.

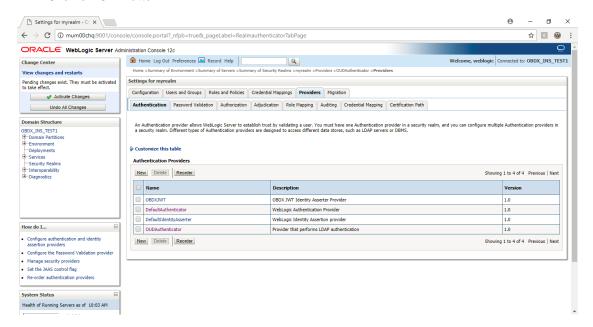

#### Now Click on OUDAuthenticator and select Control Flag as "SUFFICIENT"

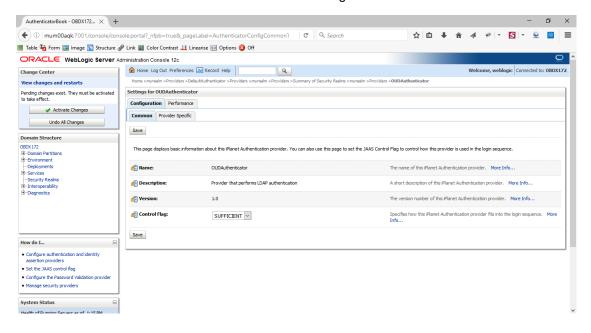

Click on Save Button.

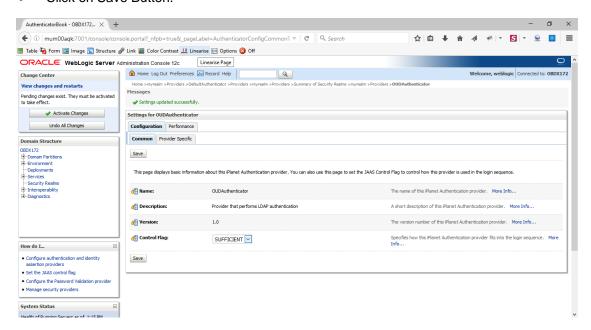

 Now under Provider Specific tab set the details of LDAP where the server should point. Refer to the following table for more information:

| Property           | Value                                                                         |  |  |  |  |
|--------------------|-------------------------------------------------------------------------------|--|--|--|--|
| Host               | This is the LDAP Server (OUD) Hostname                                        |  |  |  |  |
| Port               | This is the LDAP Server (OUD) Port. E.g. 1389                                 |  |  |  |  |
| Principal          | This is the Administrator Account name. E.g. cn=orcladmin                     |  |  |  |  |
| Credential         | This is the Administrator Account password.                                   |  |  |  |  |
| Confirm Credential | Confirm the Administrator Account password.                                   |  |  |  |  |
| UserBase DN        | This is the OUD user search base For e.g.: cn=Users, dc=in,dc=oracle,dc=com   |  |  |  |  |
| GroupBase DN       | This is the OUD group search base For e.g.: cn=Groups, dc=in,dc=oracle,dc=com |  |  |  |  |

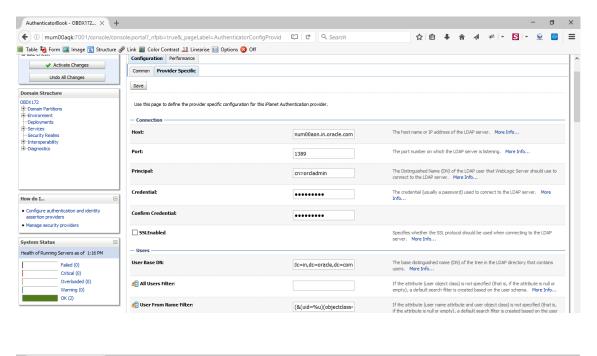

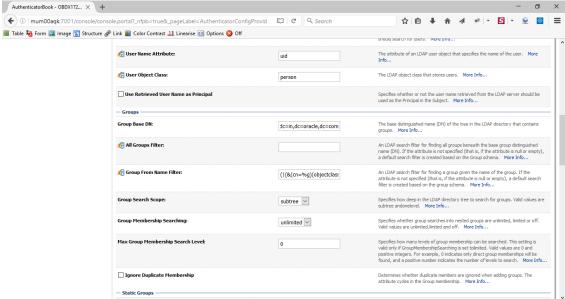

- Click on Save to update the changes.
- Navigate Back to Security Realms > myrealm > Providers

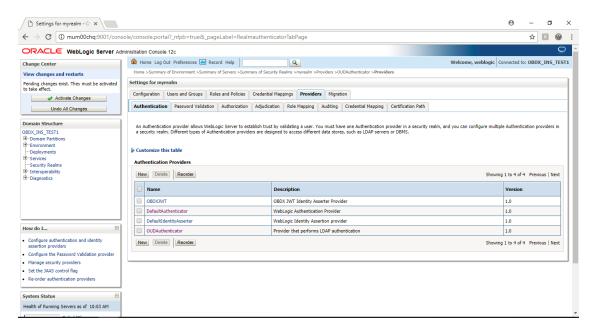

Now, click on New and enter the below details and click Save.

Name : OAMIdentityAsserter Type : OAMIdentityAsserter

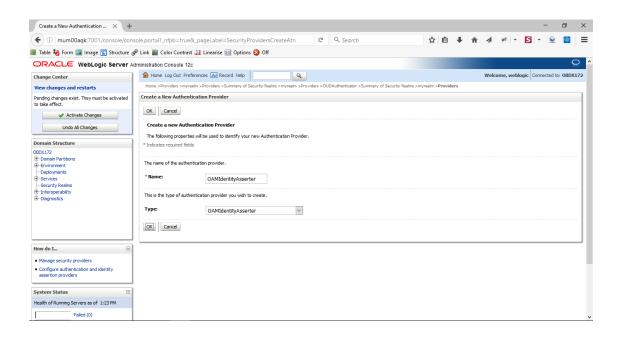

Click on OK Button.

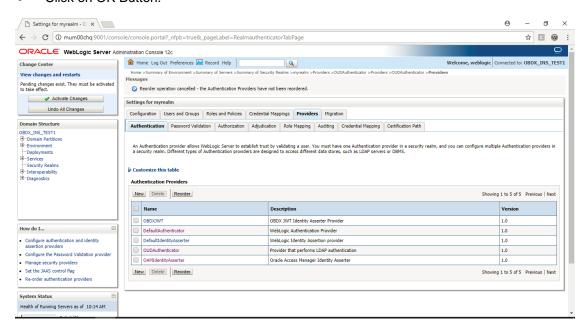

Click on Reorder Button.

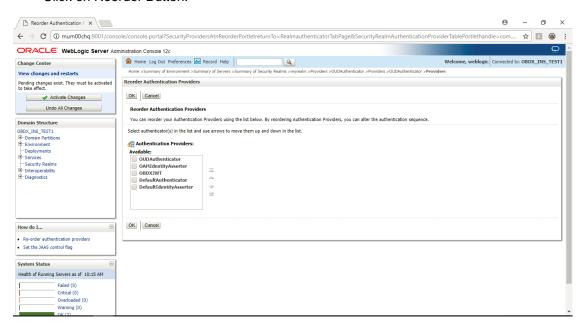

 Reorder the providers so that LDAP Provider (OUDAuthenticator) gets highest priority followed by OAMIdentityAsserter, OBAPIJWT, DefaultAuthenticator, DefaultIdentityAsserter.

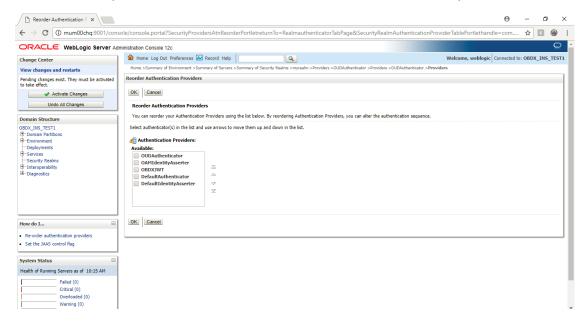

Click on OK Button.

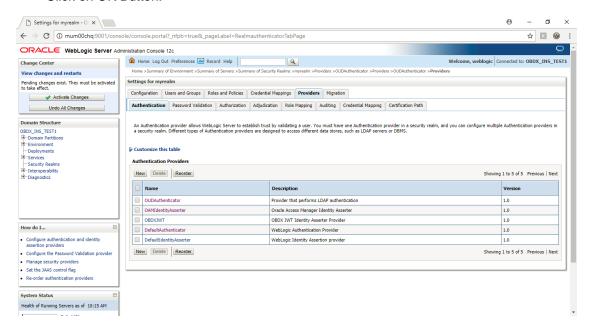

#### Set the OAuth URL for OBAPIJWT

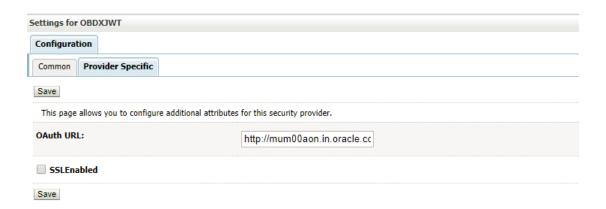

Sample OAuth URL: <a href="http://<hostname>:<port>/oauth2/rest/token/info">http://<hostname>:<port>/oauth2/rest/token/info</a> (hostname and port should be replaced with OAM Server setup).

Click on Activate Changes to apply the changes.

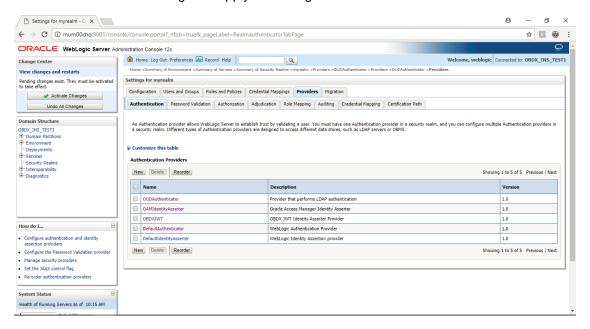

- Now go to the <DOMAIN\_PATH>/<DOMAIN\_NAME>/config/fmwconfig/
- Open jps-config.xml

Replace the line: <serviceInstanceRef ref="idstore.custom"/>

With <serviceInstanceRef ref="idstore.ldap"/>

```
</serviceInstance>
      <serviceInstance name="policystore.db" provider="policystore.provider">
  propertySetRef ref="props.db.1"/>
      </serviceInstance>
   <jpsContexts default="default">
      <jpsContext name="default">
         <serviceInstanceRef ref="credstore.db"/>
         <serviceInstanceRef ref="keystore.db",</pre>
         <serviceInstanceRef ref="policystore.db"/>
         <serviceInstanceRef ref="audit.db"/>
         <serviceInstanceRef ref="trust"/>
         <serviceInstanceRef ref="pdp.service"/>
         <serviceInstanceRef ref="attribute"/>
         <serviceInstanceRef ref="idstore.custom"/>
      </jpsContext>
      Context name="bootstrap_credstore_context">
         <serviceInstanceRef ref="bootstrap.credstore"/>
         <serviceInstanceRef ref="keystore"/>
      <jpsContext name="bootstrap_credstore_context_local">
         <serviceInstanceRef ref="bootstrap.credstore.local"/>
      </jpsContext>
   </jpsContexts>
</psconfig>
```

```
<serviceInstance name="policystore.db" provider="policystore.provider">
       cpropertySetRef ref="props.db.1"/>
     </serviceInstance>
 </serviceInstances>
 <jpsContexts default="default">
     <jpsContext name="default">
       <serviceInstanceRef ref="credstore.db"/>
       <serviceInstanceRef ref="keystore.db"/>
       <serviceInstanceRef ref="policystore.db"/>
       <serviceInstanceRef ref="audit.db"/>
       <serviceInstanceRef ref="trust"/>
       <serviceInstanceRef ref="pdp.service"/>
       <serviceInstanceRef ref="attribute"/>
       <serviceInstanceRef ref="idstore.ldap"/>
    </jpsContext>
     <jpsContext name="bootstrap credstore context">
       <serviceInstanceRef ref="bootstrap.credstore"/>
        <serviceInstanceRef ref="keystore"/>
    </jpsContext>
    <jpsContext name="bootstrap_credstore_context_local">
       <serviceInstanceRef ref="bootstrap.credstore.local"/>
    </jpsContext>
 </jpsContexts>
/jpsConfig>
```

- Now Shutdown the Admin server.
- Now, again start the Admin Server using the command,

<DOMAIN\_PATH>/<DOMAIN\_NAME>/bin/startWeblogic.sh

Run the following script into OBAPI Schema:

update DIGX\_FW\_CONFIG\_ALL\_B set prop\_value = 'ipm1.0,ORACLEBI12.2.1.2,GENERIC1.0,OAM122130,OUD1.0' where prop\_id = '01' and category\_id = 'extxfaceadapterconfig';

#### commit;

Restart Managed Server

#### Verification

Post Admin and Managed Servers restart, login into Admin Console and browse to Security Realms > myrealm > Users and Groups.

Under Users tab additional LDAP users would be populated and additional LDAP groups can be seen under Groups tab.

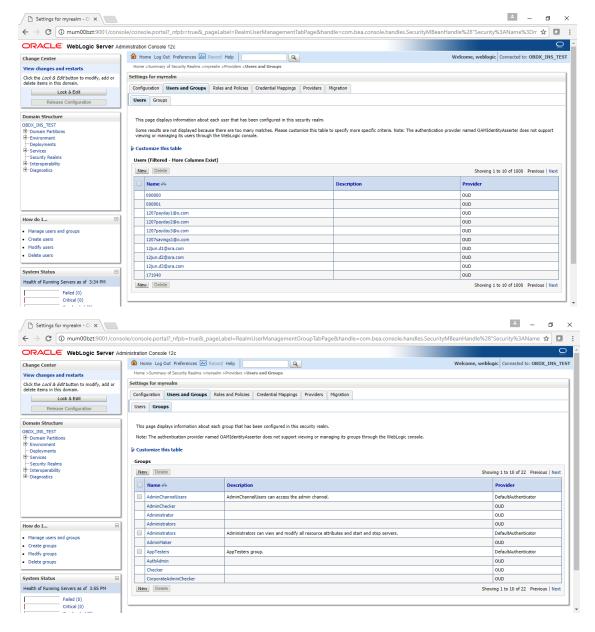

**Home** 

# 11. Multi Entity

To add entity to existing OBAPI with supported host system follow below steps.

- Add entity through OBAPI Web application, using
  - User Manual Oracle Banking APIs System Configuration User Manual
- In case of OBTFPM integration, following document should be referred.
- Oracle Banking Mid-Office Product Setup and Configuration Guide Running OBAPI installer

Ensure that Managed server should be down and Admin server should be running state.

Ensure ORACLE\_HOME, JAVA\_HOME variable are set and their binaries are available in PATH variable before proceeding.

Login with OS user which was used to perform OBAPI software installation (or has ownership on Oracle Weblogic home directory)

Ensure OBAPI installation details (OBAPI DB; WLS etc) are maintained in installer.properties and user running the installer has read-write permissions.

- From your terminal navigate to <OBAPI INSTALLER DIR>
- Enter the following command

#### python runinstaller.py

Select installation type as 'New Entity Creation'

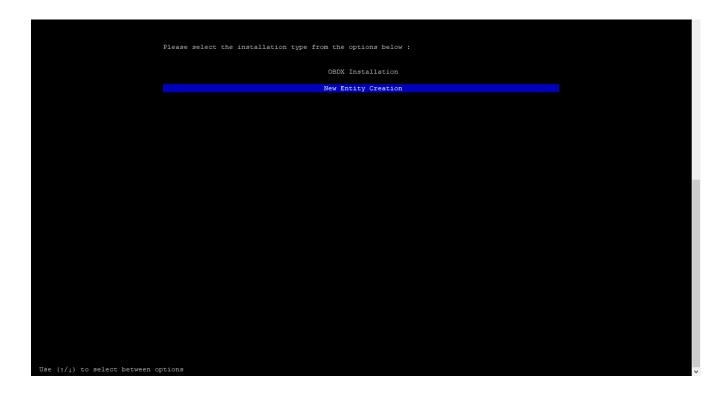

Below screen will appear after selecting add entity

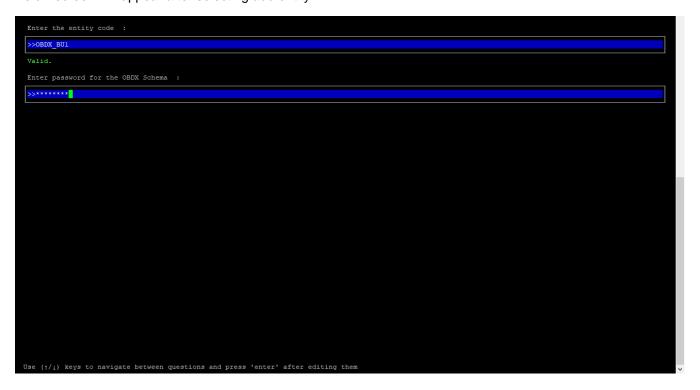

#### Enter below information:

- Entity code which has been added from screen
- OBAPI schema password

If an entity code belongs to UBS / OBPM host following screen (below screenshot are for OBPM; for UBS same input are required) will appear:

| Enter the OBPM143 DB hostname :                                                                     |  |  |
|----------------------------------------------------------------------------------------------------|--|--|
| »                                                                                                   |  |  |
|                                                                                                    |  |  |
| Enter the OBPM143 DB port :                                                                         |  |  |
| »                                                                                                   |  |  |
|                                                                                                    |  |  |
| Enter the OBPM143 SID :                                                                             |  |  |
| »                                                                                                   |  |  |
|                                                                                                    |  |  |
| Enter the Directory name for Tablespace creation (DBA_DIRECTORIES) :                                |  |  |
| »                                                                                                   |  |  |
|                                                                                                    |  |  |
| Enter the username with 'sys' privileges :                                                          |  |  |
| »                                                                                                   |  |  |
|                                                                                                    |  |  |
| Enter password for the user with sys privileges :                                                   |  |  |
| »                                                                                                   |  |  |
|                                                                                                    |  |  |
| Enter existing weblogic admin password :                                                            |  |  |
| »                                                                                                   |  |  |
| Use $(\uparrow/\downarrow)$ keys to navigate between questions and press 'enter' after editing them |  |  |
|                                                                                                    |  |  |

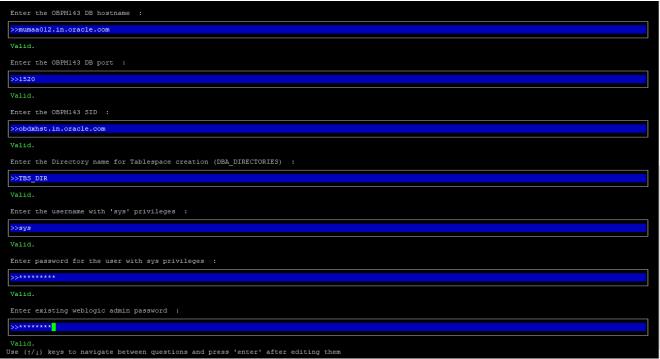

#### Enter below details:

- Hostname of the database host server
- Port of the database host server
- Host database Service Name
- Oracle directory name in which you want the database datafile (dbf) to be created. Enter only the name NOT the path.
- Username with 'sys' privileges
- SYS privilege user password where UBS schema would be created
- Weblogic console administrator user password

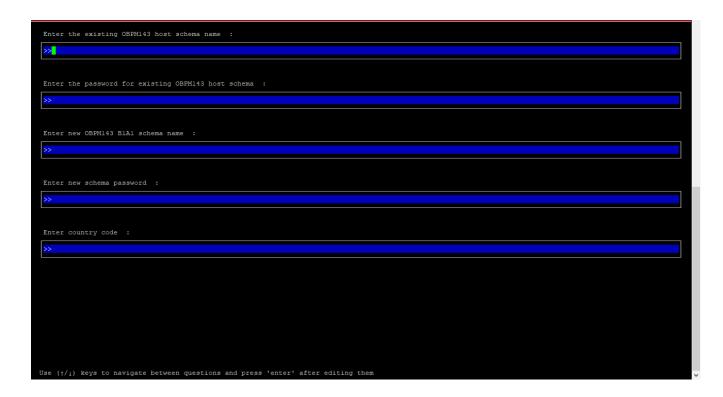

#### Enter below details:

- EXISTING Host schema name
- Password for EXISTING schema
- Complete EHMS (HostInterface) schema name you want installer to create as new schema
- Password for New schema
- Country Code of entity branch

#### Installation Status in case of UBS / OBPM

After entering all required details, the status is displayed (as shown below) on the terminal to indicate the progress of the installation.

When the installation completes, the below message is displayed

```
O .
                                                                                                                                                                                                      X
@obdxwls:/soratch/obdx/v4/080X_183.0.0.0
  secution of ubs_object_scripts.sql completed
SUCCESSFULLY installed UBS database
Executed DIGX_FW_CONFIG_ALL_0.sql successfully
 Starting Entity Configuration
 Calling WLST
 nitializing WebLogic Scripting Tool (WLST) ...
Welcome to WebLogic Server Administration Scripting Shell
 ype help() for help on available commands
  accessfully connected to Admin Server "AdminServer" that belongs to domain "OBDX183TNS".
Warning: An insecure protocol was used to connect to the server.
To ensure on-the-wire security, the SSL port or Admin port should be used instead.
 ocation changed to edit tree.
 This is a writable tree with Domain#Bean as the root.
 o make changes you will need to start an edit session via startEdit().
  or more help, use help('edit').
 Creating Data source OBDE_BUL_BLAL
Activating all your changes, this may take a while ...
The edit lock associated with this edit session is released once the activation is completed.
  ctivation completed
 SDX SUL BIAl created successfully.
Exiting WebLogic Scripting Tool.
```

Post successful installation refer to "Section 8: Post Installation steps" for manual steps to be performed for UBS additional entity (sub-section: Oracle FLEXCUBE Universal Banking (OBAPI with UBS)).

#### If an entity code belongs to Third-party host following screen will appear:

```
@ Obdxwls/scratch/obdx/OBDX_Installer]$ export Entity_Code=OBDX_BUI
[devops@obdxwls OBDX_Installer]$ export SCHEMA_PASS=welcome1
[devops@obdxwls OBDX_Installer]$ export FLAVOUR=OBDX
[devops@obdxwls OBDX_Installer]$ python runInstaller.py --silent --addEntity
Password validated for OBDX_BSJINS
Execution of DB script for OBDX_BUI started
Executed DIGX_FW_CONFIG_ALL_O.sql successfully
Execution completed.
[devops@obdxwls OBDX_Installer]$
```

#### No additional steps/ configuration are required.

If an entity code belongs to Oracle FLEXCUBE Core Banking host following screen will appear:

```
Enter the FCORE BB port :

Enter the FCORE BB port :

Enter the FCORE BB port :

Enter the Directory name for Tablespace creation (DBA_DIRECTORIES) :

Enter the Directory name with 'sys' privileges :

Enter the username with 'sys' privileges :

Enter password for the user with sys privileges :

Enter existing weblogic admin password :

Enter existing weblogic admin password :

Enter existing veblogic admin password :
```

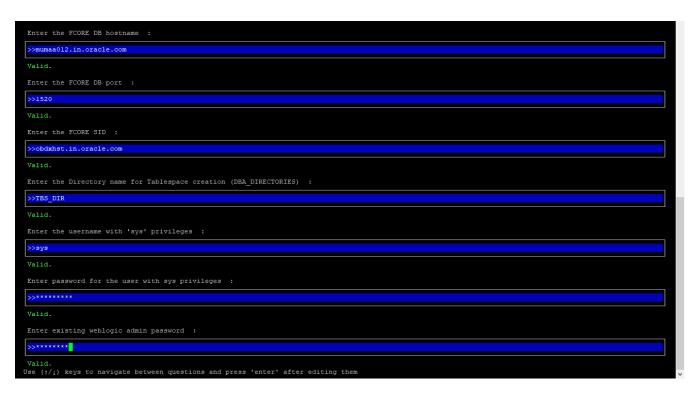

#### Enter below details:

- Hostname of the FCORE database host server
- Port of the FCORE database host server
- FCORE Host database Service Name
- Oracle directory name in which you want the database datafile (dbf) to be created. Enter only the name NOT the path.
- Username with 'sys' privileges
- SYS privilege user password where FCORE schema would be created
- Weblogic console administrator user password

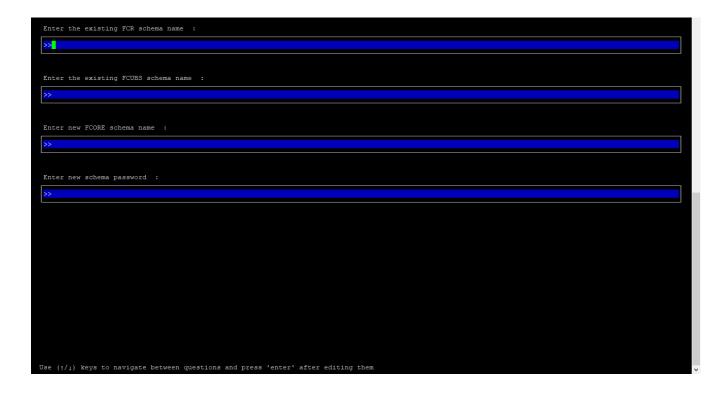

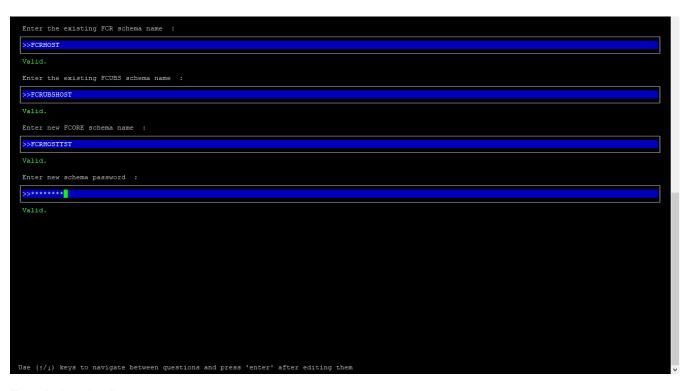

#### Enter below details:

- EXISTING FCORE HOST schema name
- EXISTING FCORE FCUBS schema name
- Complete EHMS (HostInterface) schema name you want installer to create as new schema
- Password for New EHMS schema

#### **Installation status for FCORE Add entity**

After entering all required details, the status is displayed (as shown below) on the terminal to indicate the progress of the installation.

```
Execution of foore_object_scripts.aql started
Execution of foore_object_scripts.aql completed
Execution of foore_object_scripts.aql completed
Execution of foore_object_scripts.aql completed
Execution of foore_object_scripts.aql completed
Execution of foore_object_scripts.aql completed
Execution of foore_object_scripts.aql completed
Execution of foore_object_scripts.aql completed
Execution of foore_object_scripts.aql completed
Execution of foore_object_scripts.aql completed
Execution of foore_object_scripts.aql completed
Execution of foore_object_scripts.aql completed
Execution of foore_object_scripts.aql completed
Execution of foore_object_scripts.aql completed
Execution of foore_object_scripts.aql completed
Execution of foore_object_scripts.aql completed
Execution of foore_object_scripts.aql completed
Execution of foore_object_scripts.aql completed
Execution of foore_object_scripts.aql completed
Execution of foore_object_scripts.aql completed
Execution of foore_object_scripts.aql completed
Execution of foore_object_scripts.aql completed
Execution of foore_object_scripts.aql completed
Execution of foore_object_scripts.aql completed
Execution of foore_object_scripts.aql completed
Execution of foore_object_scripts.aql completed
Execution of foore_object_scripts.aql completed
Execution of foore_object_scripts.aql completed
Execution of foore_object_scripts.aql completed
Execution of foore_object_scripts.aql completed
Execution of foore_object_scripts.aql completed
Execution of foore_object_scripts.aql completed
Execution of foore_object_scripts.aql completed.aquer_object_scripts.aql completed.aquer_object_scripts.aql completed.aquer_object_scripts.aql completed.aquer_object_scripts.aql completed.aquer_object_scripts.aql completed.aquer_object_scripts.aql completed.aquer_object_scripts.aquer_object_scripts.aquer_object_scripts.aquer_object_scripts.aquer_object_scripts.aquer_object_scripts.aquer_object_scripts.aquer_object_scripts.aquer_object_scripts.aquer_object_scripts.aquer_object_scripts.aquer_object_scripts.aq
```

No additional steps/ configuration are required.

Post successful installation refer to "Section 8: Post Installation steps" for manual steps to be performed for OBPM additional entity (sub-section: Oracle FLEXCUBE Universal Banking with Oracle Banking Payments (OBAPI with OBPM)).

## 12. Multi-entity installation using Silent Mode

This chapter describes how to run the OBAPI installer for add entity in silent mode.

Ensure that Managed server should be down and Admin server should be running.

Ensure ORACLE\_HOME, JAVA\_HOME variable are set and their binaries are available in PATH variable before proceeding.

Login with OS user which was used to perform OBAPI software installation (or has ownership on Oracle Weblogic home directory)

#### Steps for Silent-Mode Installation

Set the environment variables, as shown below.

```
OBDX Installer] $ export Entity Code=OBDX BU7
OBDX Installer]$ export SCHEMA PASS=welcome1
OBDX Installer]$ export ENTITY EHMS DATABASE HOSTNAME=hostanme.in.oracle.com
OBDX Installer]$ export ENTITY EHMS DATABASE PORT=1520
OBDX Installer] $ export ENTITY EHMS DATABASE SID=obdxdb.in.oracle.com
OBDX Installer] $ export ENTITY EHMS DBA DIRECTORY NAME=TBS DIR
OBDX_Installer]$ export ENTITY_EHMS_DATABASE_SYS_USER=sys
OBDX_Installer]$ export ENTITY_EHMS_DATABASE_SYS_PASS=welcome1
OBDX_Installer]$ export ENTITY_EHMS_HOST_SCHEMA_NAME_PASS=welcomel
OBDX Installer] $ export WLS DOMAIN PASS=welcome1
   Installer]$ export ENTITY EHMS HOST SCHEMA NAME PASS=FCUBS140
   Installer]$ export ENTITY EHMS CCY=GB
OBDX Installer] $ python runInstaller.py --silent --addEntity
```

Below parameters should be set in environment variables

|                                                    | Parameter                         | Description                                                | Example                                                      |
|----------------------------------------------------|-----------------------------------|------------------------------------------------------------|--------------------------------------------------------------|
| Environmen                                         | Entity_Code                       | Entity code<br>which has<br>been<br>entered<br>from screen | export Entity_Code=OBDX_BU7                                  |
| t variables<br>to set for<br>flavor:               | SCHEMA_PASS                       | Password<br>for existing<br>OBAPI<br>schema                | export<br>SCHEMA_PASS=devops#obapi182                        |
| UBS<br>(14.3.0.0.0<br>and.14.2.0.0.<br>0 release)  | ENTITY_EHMS_DATABAS<br>E_HOSTNAME | Hostname of the EHMS HOST database host server             | export ENTITY_EHMS_DATABASE_HOSTNA ME=mumaa012.in.oracle.com |
| OBPM<br>(14.3.0.0.0<br>and.14.2.0.0.<br>0 release) | ENTITY_EHMS_DATABAS<br>E_PORT     | Port of the<br>EHMS<br>HOST<br>database<br>host server     | export<br>ENTITY_EHMS_DATABASE_PORT=1<br>521                 |
|                                                    | ENTITY_EHMS_DATABAS<br>E_SID      | EHMS Host database                                         | export<br>ENTITY_EHMS_DATABASE_SID=obd                       |

|                                                  | Service                                                                                  | apidb.in.oracle.com                            |
|--------------------------------------------------|------------------------------------------------------------------------------------------|------------------------------------------------|
|                                                  | Name                                                                                     | apias.iii.oiacic.coiii                         |
| ENTITY_EHMS_DBA_DIR<br>ECTORY_NAME               | Oracle Directory name in which you want the EHMS (HostInterfa ce) schema datafile (dbf). | export ENTITY_EHMS_DBA_DIRECTORY_N AME=TBS_DIR |
|                                                  | Enter only<br>the name<br>and NOT<br>the path                                            |                                                |
| ENTITY_EHMS_DATABAS E_SYS_USER                   | Username with 'sys' privileges                                                           | export ENTITY_EHMS_DATABASE_SYS_US ER=sys      |
| ENTITY_EHMS_DATABAS<br>E_SYS_PASS                | Password for EHMS                                                                        | ENTITY EHMS DATABASE SYS PA                    |
| L_010_1 A00                                      | sys user                                                                                 | SS=devops@sys                                  |
| ENTITY_EHMS_SCHEMA_ NAME                         | Complete EHMS (HostInterfa ce) schema name you want installer to create as new schema.   | API                                            |
| PASS FINE HOOF OR                                | Password<br>for new<br>EHMS<br>schema on<br>EHMS<br>HOST<br>database                     | export ENTITY_EHMS_SCHEMA_PASS=dev ops#ehms    |
| ENTITY_EHMS_HOST_SC<br>HEMA_NAME                 | EXISTING<br>EHMS Host<br>schema<br>name                                                  | export ENTITY_EHMS_HOST_SCHEMA_NA ME=EHMSHOST  |
| ENTITY_EHMS_HOST_SC                              | Password of                                                                              | export                                         |
| **This parameter is only required for UBS & OBPM | existing HOST EHMS schema                                                                | ENTITY_EHMS_HOST_SCHEMA_NA<br>ME_PASS=ehmshst  |
| Host<br>  WLS_DOMAIN_PASS                        | (Existing) Password for Weblogic admin console                                           | export WLS_DOMAIN_PASS=weblogic182             |
| ENTITY_EHMS_CCY                                  | Country<br>Code for                                                                      | export ENTITY_EHMS_CCY=GB                      |

|                                                    | **This parameter is only required for UBS & OBPM Host  ENTITY_EHMS_FCORE_F CUBS_SCHEMA_NAME  **This parameter is only | new or<br>additional<br>entity home<br>branch<br>FCORE-<br>FCUBS<br>HOST<br>schema | export<br>ENTITY_EHMS_FCORE_FCUBS_SCH<br>EMA_NAME=FCRUBSHOST |
|----------------------------------------------------|----------------------------------------------------------------------------------------------------|------------------------------------------------------------------------------------|--------------------------------------------------------------|
|                                                    | required for FCORE                                                                                                    | name                                                                               |                                                              |
| Environmen<br>t variables<br>to set for<br>flavor: | Entity_Code                                                                                                    | Entity code<br>which has<br>been<br>entered<br>from screen                         | export Entity_Code=OBDX_BU1                                  |
| OBAPI<br>(Third-party<br>HOST)                     | SCHEMA_PASS                                                                                                    | Password<br>for existing<br>OBAPI<br>schema                                        | export SCHEMA_PASS=welcome1                                  |

• Run the runInstaller.py file with '--silent' argument along with '--addEntity'

```
/]$ export Entity_Code=OBDX_BU7
/]$ export SCHEMA_PASS=devops#obdx182
/]$ export ENTITY_EHMS_DATABASE_HOSTNAME=mumaa012.in.oracle.com
[devops@
[devops@
[devops@
                               /]$ export ENTITY_EHMS_DATABASE_FORT=1521
/]$ export ENTITY_EHMS_DATABASE_SID=obdxdb.in.oracle.com
[devops@
[devops@
[devops@
                               /]$ export ENTITY EHMS DBA DIRECTORY NAME=TBS DIR
                              /|$ export ENTITY_EHMS_DBA_DIRECTORY_NAME=TBS_DIR
/|$ export ENTITY_EHMS_DATABASE_SYS_USER=sys
/|$ export ENTITY_EHMS_DATABASE_SYS_PASS=devops@sys
/|$ export ENTITY_EHMS_SCHEMA_NAME=OBDXEHMS
/|$ export ENTITY_EHMS_SCHEMA_PASS=devops#ehms
/|$ export ENTITY_EHMS_HOST_SCHEMA_NAME=FCUBS140
/|$ export ENTITY_EHMS_HOST_SCHEMA_NAME_PASS=FCUBS140HST
/|$ export WLS_DOMAIN_PASS=weblogic182
[devops@
[devops@
[devops@
[devops@
[devops@
[devops@
[devops@
                                /]$ export ENTITY_EHMS_CCY=GB
[devops@
[devops@
                                /]$ python runInstaller.py --silent --addEntity
```

# Installation Status in case of Oracle FLEXCUBE Core Banking, Oracle FLEXCUBE Universal Banking, Oracle FLEXCUBE Universal Banking with Oracle Banking Payments

After entering all required details, the status is displayed (as shown below) on the terminal to indicate the progress of the installation.

```
Execution of twb _object_scripts.sql completed
Execution of execute-seeds.sql started
Execution of execute-seeds.sql started
Execution of execute-seeds.sql started
Execution of execute-seeds.sql started
Execution of execute-seeds.sql completed
Execution of execute-seeds.sql completed
Execution of execute-seeds.sql completed
Execution of execute-seeds.sql completed
Execution of execute-seeds.sql completed
Execution of execute-seeds.sql completed
Execution of execute-seeds.sql completed
Execution of execute-seeds.sql completed
Execution of unrealled most of decades
Execution of unrealled most of decades
Execution of unrealled most of decades
Execution of unrealled most of decades
Execution of unrealled most of decades
Execution of unrealled most of decades
Execution of unrealled most of decades
Execution of unrealled most of decades
Execution of unrealled most of decades
Execution of unrealled most of decades
Execution of unrealled most of decades
Execution of unrealled most of decades
Execution of unrealled most of decades
Execution of unrealled most of decades
Execution of unrealled most of decades
Execution of unrealled unrealled most of unrealled most of unrealled unrealled most of unrealled unrealled most of unrealled unrealled unrea
```

When the installation completes, the below message is displayed

```
Execution of the color property and completed
Execution of the color property and completed
Execution of the color property and completed
Execution of execute-seeds, and completed
Execution of execute-seeds, and completed
Execution of execute-seeds, and completed
Execution of execute-seeds, and completed
Execution of execute-seeds, and completed
Executed DIOK, FM (CONFIG ALL, 0.sql successfully)

Starting Entity Configuration

Calling WEST

Initializing WebLogic Scripting Tool (WEST) ...

Welcome to WebLogic Scripting Tool (WEST) ...

Welcome to WebLogic Scripting Tool (WEST) ...

Welcome to WebLogic Scripting Tool (WEST) ...

Welcome to WebLogic Scripting Tool (WEST) ...

Wearing; to 151//obdavis.in.oxaele.com;9001 with userid weblogic ...

Successfully connected to Admin Server "Administration Scripting Shell
Type help() for help on available commands

Connecting to 151//obdavis.in.oxaele.com;9001 with userid weblogic ...

Successfully connected to Admin Server "Administration Scripting Shell

Connecting to a fine the security, the SSL port or Admin port should be used instead.

Location changed to edit tree.

This is a writable tree with DomainMean as the root.

To make change you will need to start an edit session via startEdit().

For more help, use help('edit').

Creating Data source ORM, BODJ, Bibl.

Starting an edit session, be sure to save and activate your changes once you are done.

Activating all your changes, this may take a while ...

The edit lock associated with this edit session is released once the activation is completed.

Activating all your changes, this may take a while ...

Exerting WebLogic Scripting Tool.

Entity successfully configured.

[deverpe@cobackulo CEMZ_Installec[8]
```

Post successful installation refer to "Section 8: Post Installation steps" for manual steps to be performed for

- ▶ UBS additional entity (sub-section : Oracle FLEXCUBE Universal Banking Solution (OBAPI with UBS))
- OBPM additional entity (sub-section: Oracle FLEXCUBE Universal Banking with Oracle Banking Payments (OBAPI with OBPM))

#### Installation Status in case of other hosts as Add Entity

After entering all required details, the status is displayed (as shown below) on the terminal to indicate the progress of the installation.

> THP(third party as entity)

```
[devops] OSDX Installer]$ python runInstaller.py --silent --addEntity
Password validated for OSDX 183IN3
Execution of DS script for OSDX BUI started
Executed DIGX_FW_CONFIG_ALL_O.sql successfully
Execution completed.
```

**Home** 

# 13. **OBAPI Product Security**

Refer below document for OBAPI product security configuration Oracle Banking APIs Security Guide

**Home** 

### 14. OBAPI Product - Best Practice

## 14.1 Tablespace for AUDIT INDEX

The index's used by AUDIT table should be moved into new tablespace from current AUDIT tablespace. Follow below steps

- Create a new tablespace
- Give quota to OBAPI schema

alter user <OBAPI\_SCHEMA> quota unlimited on <OBAPI\_AUDIT\_INDEX\_TABLESPACE>;

- Drop and create below index by mapping the newly created tablespace
  - OBAPI\_Installer\installables\db\OBAPI\ddl\oracle\audit\ IDX\_DIGX\_AL\_API\_AUDIT\_LOGGING.sql
  - OBAPI\_Installer\installables\db\OBAPI\ddl\oracle\audit\ IDX\_DIGX\_AL\_API\_AUDIT\_LOG\_HIST.sql
  - OBAPI\_Installer\installables\db\OBAPI\ddl\oracle\audit\IDX\_DIGX\_AL\_AUDIT\_LOGGING.sql
  - OBAPI\_Installer\installables\db\OBAPI\ddl\oracle\audit\ IDX\_DIGX\_AL\_AUDIT\_LOGGING\_1.sql
  - OBAPI\_Installer\installables\db\OBAPI\ddl\oracle\audit\ IDX DIGX AL AUDIT LOGGING 2.sql
  - OBAPI\_Installer\installables\db\OBAPI\ddl\oracle\audit\ IDX\_DIGX\_AL\_AUDIT\_LOGGING\_3.sql
  - OBAPI\_Installer\installables\db\OBAPI\ddl\oracle\audit\ IDX\_DIGX\_AL\_AUDIT\_LOGGING\_4.sql

## 15. JPA and OBAPI multi-cluster

In a multi-cluster environment, below JPA related changes should be implemented

- Go to Weblogic server
- Open config\META-INF\persistence.xml
- Append below configuration for all data-source

Replace with respective hostname or IP and Port no (this should be the managed server port number which hosts the JPA queues in the cluster)

#### Key pointers;

- Multi-cluster here refer's to :
  - Single cluster with multiple nodes (2 or more physical servers hosting the OBAPI product)
  - 2 or more Weblogic cluster's
- Ensure these (persistence.xml) changes are available to all Managed server by maintaining appropriate classpath

## 16. Troubleshoot Overview

This section describes how to troubleshoot OBAPI setup.

#### Invalid database password

This topic contains troubleshooting information if you receive an error when attempting to connect to the database server.

If you get the following error:

```
Enter the password for the user with sys privileges 'sys' :

>>*******

Invalid input. Please enter a valid password.
```

Try one of the following:

- Verify that the database is running.
- Check Network connectivity between Weblogic Server and Database server.
- Check the database configuration in installer.properties file
- Verify that the entered password is correct.

#### cx\_oracle module

This topic contains troubleshooting information about problems with cx\_Oracle python module. If you get the following error:

Execute the below command:

export LD\_LIBRARY\_PATH=/usr/lib/oracle/12.2/client64/lib:\$LD\_LIBRARY\_PATH python

import cx\_Orace cx\_Oracle.\_\_version\_\_

#### **Failed Database Scripts**

This topic contains troubleshooting information in case of database script failures.

If you get the following error in DB\_installation.log:

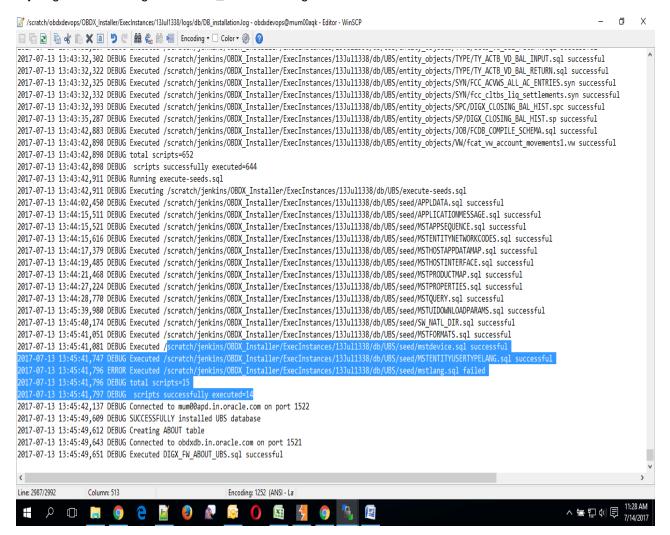

Check the detailed log of the failed SQL file at <OBAPI INSTALLER DIR>/ExecInstances/<DDMonthHHMM> /logs/db folder.

#### Failure of Policy Seeding

This topic contains troubleshooting information if policy seeding fails during installation.

If you get the following error:

```
Policy seeding failed. Please see logs for more details

Creating STB Schema ...

Running RCU

STB Schema Creation Successful.

See logfile ./app/obdx_stb_rcu_1600

Calling WLST

creating domain named OBDX_INS_DEV6 .

OBDX_INS_DEV6 created .
```

#### Try one of the following:

Check if Entitlement.log is created on following path <OBAPI INSTALLER DIR>/ExecInstances/<DDMonthHHMM>/logs/db/ and contains any SEVERE errors for Entitlement policy seeding.

Check if Task.log is created on following path <OBAPI INSTALLER DIR>/ExecInstances/<DDMonthHHMM>/logs/db/ and contains any SEVERE errors for Task policy seeding.

Check if Dashboard\_seed.log is created on following path <OBAPI INSTALLER DIR>/ExecInstances/<DDMonthHHMM>/logs/db/ and contains any SEVERE errors for Dashboard policy seeding.

 Check the seedPolicies.log in <OBAPI INSTALLER DIR>/ExecInstances/<DDMonthHHMM>/logs/db/ directory if itcontains any runtime errors generated during execution of the policies Seeding in OBAPI schema

Fix the problem by following below steps:

- Login to OBAPI installer server
- ➤ Browse to <OBAPI INSTALLER DIR>\ installables\policies
- ➤ Edit Entitlement\_log4j.properties , Task\_log4j.properties & Dashboard\_seed\_log4j.properties . Replace <logs\_path> with directory where policy seeding logs will be generated

#### e.g

```
# default file output is in user's home directory.
"java.acii.logging.rilchanaicr.paccern
                                      7011/ Tava70a.loe
java.util.logging.FileHandler.pattern = <logs path>/Task.log
java.util.logging.FileHandler.limit = 50000
java.util.logging.FileHandler.count = 1
#java.util.logging.FileHandler.formatter = java.util.logging.XMLFormatter
java.util.logging.FileHandler.formatter = java.util.logging.SimpleFormatter
java.util.logging.SimpleFormatter.format= [%1$tc] %4$s: %2$s - %5$s %6$s%n
# Limit the message that are printed on the console to INFO and above.
java.util.logging.ConsoleHandler.level = OFF
java.util.logging.ConsoleHandler.formatter = java.util.logging.SimpleFormatter
# default file output is in user's home directory.
#java.util.logging.FileHandler.pattern = %h/java%u.log
java.util.logging.FileHandler.pattern = /scratch/Task.log
java.util.logging.FileHandler.limit = 50000
java.util.logging.FileHandler.count = 1
#java.util.logging.FileHandler.formatter = java.util.logging.XMLFormatter
java.util.logging.FileHandler.formatter = java.util.logging.SimpleFormatter
java.util.logging.SimpleFormatter.format= [%1$tc] %4$s: %2$s - %5$s %6$s%n
```

> Run below command manually if "SEVERE" error logs are found in Task.log

java -jar -Djava.util.logging.config.file='<logs.properties>' com.ofss.digx.utils.feed.data.task.jar "Task.csv" "oracle.jdbc.OracleDriver,<OBAPI Schema name>,<OBAPI Schema password>,jdbc:oracle:thin:@<OBAPI DB hostname or IP>:<OBAPI DB listener port>/<OBAPI Service Name>"

for e.g.:

java -jar -Djava.util.logging.config.file='Task\_log4j.properties' com.ofss.digx.utils.feed.data.task.jar 'Task.csv'

"oracle.jdbc.OracleDriver,OBAPI THP181,Welcome#1,jdbc;oracle:thin:@10.44.169.255:1521/OBAPI"

Run below command manually if "SEVERE" error logs are found in Entitlement.log

java -jar -Djava.util.logging.config.file='<logs.properties>' com.ofss.digx.utils.entitlement.feed.data.jar 'Resources.csv,Entitlement.csv,Day0Policy.csv' 'KERNEL' "oracle.jdbc.OracleDriver,<OBAPISchema name>,<OBAPI Schema password>,jdbc:oracle:thin:@<OBAPI DB hostname or IP>:<OBAPI DB listener port>/<OBAPI Service Name>"

for e.g.:

java -jar -Djava.util.logging.config.file='Entitlement\_log4j.properties' com.ofss.digx.utils.entitlement.feed.data.jar "Resources.csv,Entitlement.csv,Day0Policy.csv' 'KERNEL' "oracle.jdbc.OracleDriver,OBAPI\_THP181,Welcome#1,jdbc:oracle:thin:@10.44.169.255:1521/OBAPI"

Run below command manually if "SEVERE" error logs are found in Dashboard\_seed.log

java -jar -Djava.util.logging.config.file='<logs.properties>' com.ofss.digx.utils.dashboard.jar '<path>/ dashboard\_json' "oracle.jdbc.OracleDriver,<OBAPI Schema name>,<OBAPI Schema password>,jdbc:oracle:thin:@<OBAPI DB hostname or IP>:<OBAPI DB listener port>/<OBAPI Service Name>"

for e.g.:

java -jar -Djava.util.logging.config.file= Dashboard\_seed\_log4j.properties' com.ofss.digx.utils.dashboard.jar '/installables/policies/dashboard\_json' "oracle.jdbc.OracleDriver,OBAPI\_THP181,Welcome#1,jdbc:oracle:thin:@10.44.169.255:1521/OBAPI"

Post successfully execution, restart Managed server.

**Home**